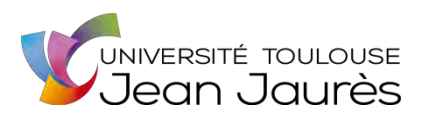

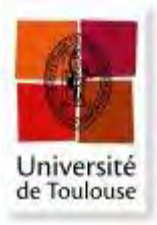

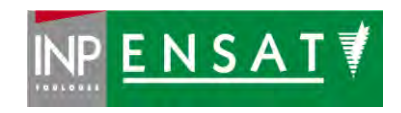

# **Université de Toulouse**

# MASTER 2 GEOMATIQUE

« **S**c**I**ences **G**éomatiques en environne**M**ent et **A**ménagement » (**SIGMA**)

http://sigma.univ-toulouse.fr

# **RAPPORT DE STAGE**

# **Développement d'un outil de cartographie des territoires partenaires et de visualisation du référentiel géographique ainsi que des données thématiques.**

**Benjamin LARDOT**

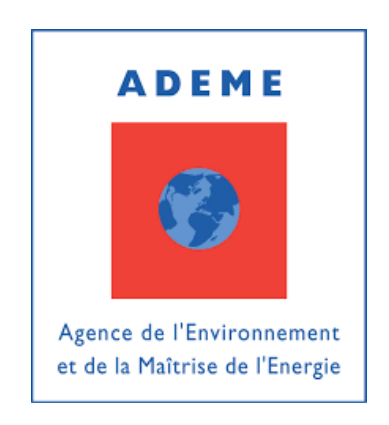

**Maître de stage : Jérôme LLOBET Tuteur-enseignant : Sebastien LE CORRE**

**Septembre 2019**

# Table des matières

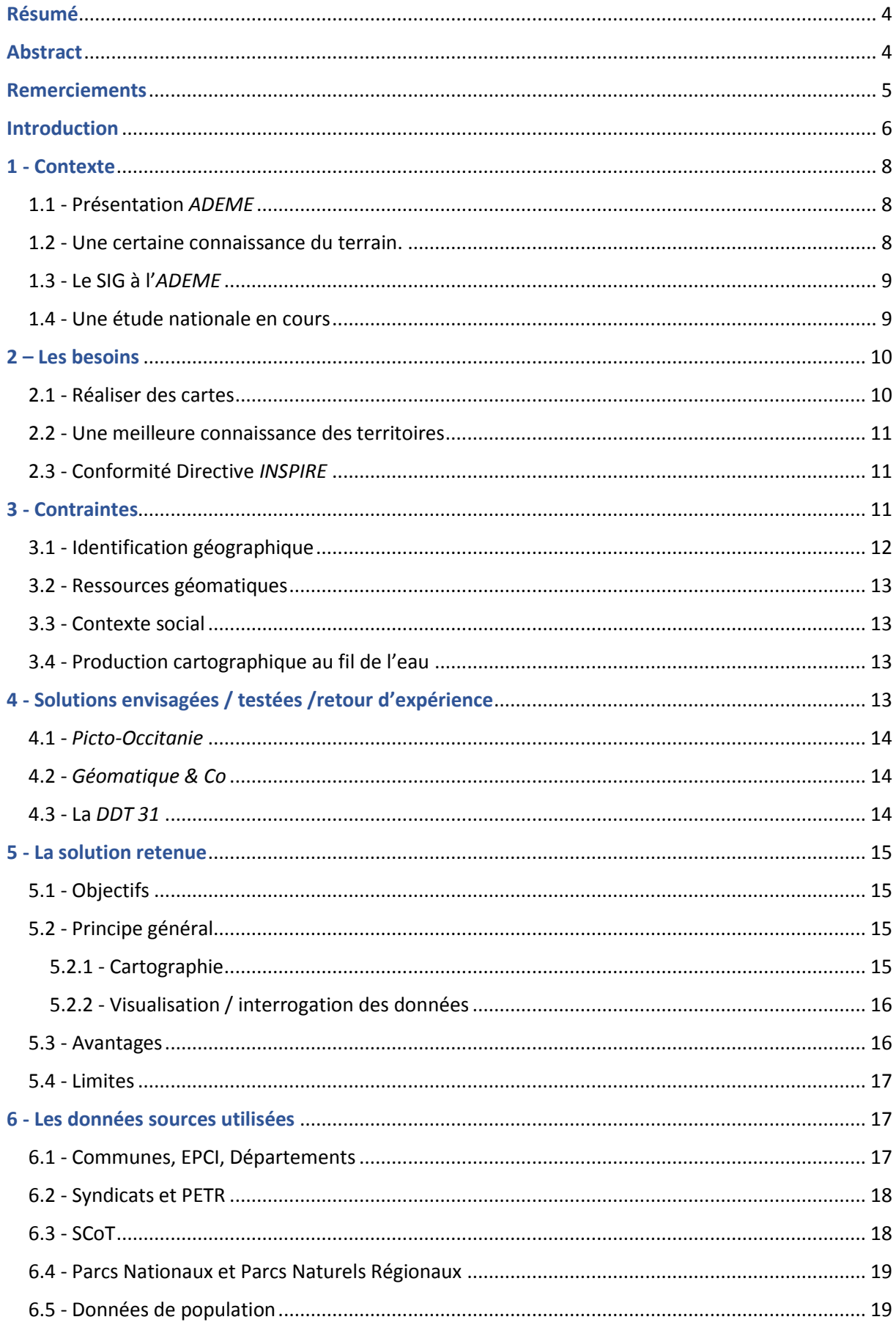

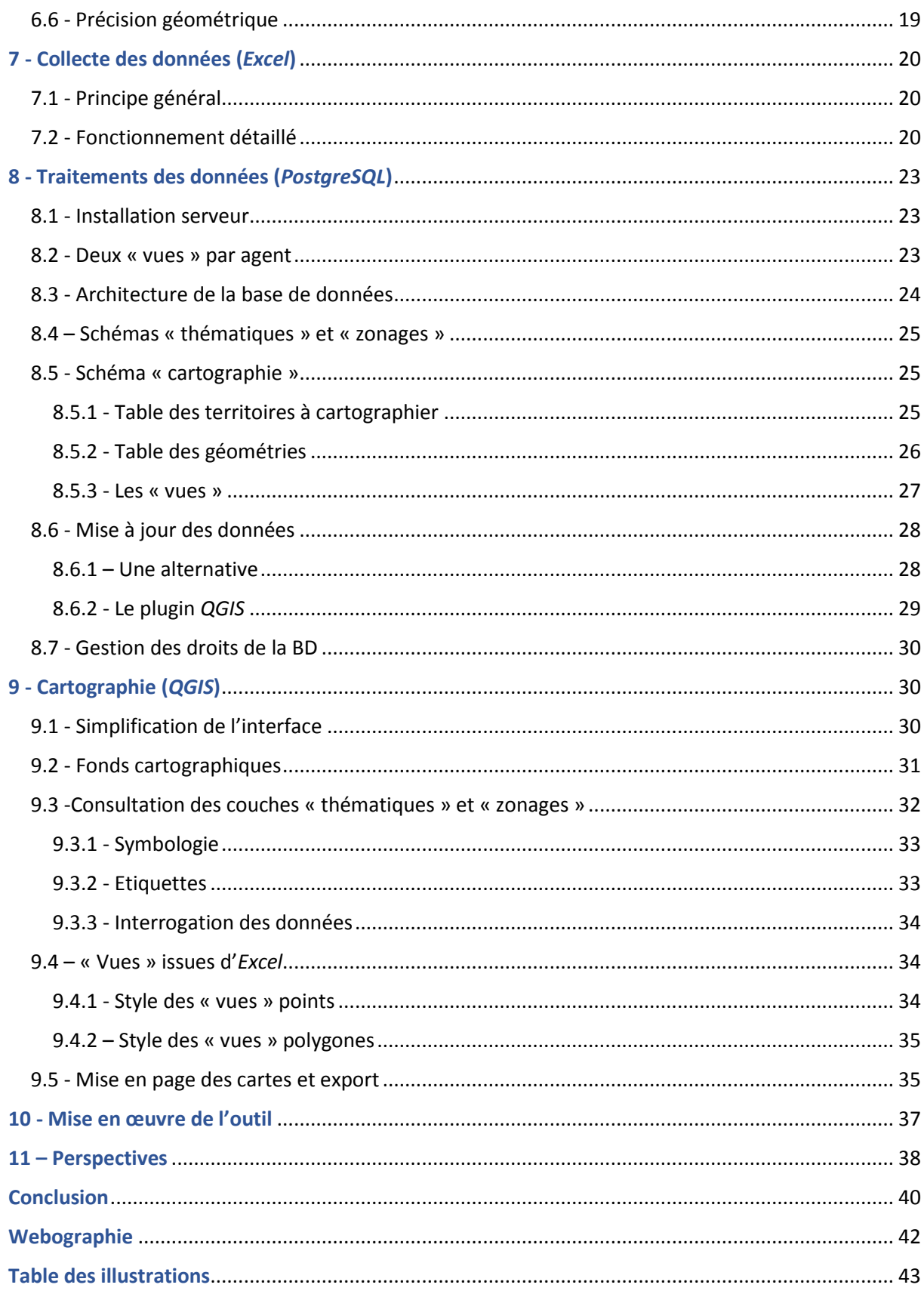

### <span id="page-3-0"></span>Résumé

*L'Agence De l'Environnement et de la Maitrise de l'Energie* (*ADEME*) participe au financement de la transition écologique et énergétique pour le compte de l'État en soutenant des territoires qui s'engagent dans des pratiques plus respectueuses de l'environnement. Elle capitalise de nombreuses données relatives à l'environnement sur le périmètre de ces territoires aidés.

Ces données ne sont pourtant pas suffisamment valorisées, l'Agence ne disposant pas de Système d'Information Géographique (SIG). La géomatique n'est pas une compétence de l'*ADEME*. Les chargés de mission ont pour autant d'importants besoins, notamment en termes de production cartographique.

L'outil développé leur permet de réaliser des cartes en quelques clics avec *QGIS* via une interface extrêmement simplifiée. L'outil est en partie automatisé par un plugin *QGIS* spécialement développé.

Une des difficultés a été de contourner le système d'information de l'Agence qui ne dispose pas de données adaptées pour ce projet. Les données sont donc acquises auprès des chargés de mission en utilisant un fichier Excel qui renferme les données sources. Ce fichier, très contraint, collecte toutes les informations nécessaires à la réalisation ultérieure des cartes. Il est ensuite traité dans une base de données *PostgreSQL* avant d'être restituée dans *QGIS* sous la forme de « vues » avec le style spécifié dans le fichier Excel de départ. Des modèles de mise en page prédéfinis permettent de terminer la cartographie.

Les collaborateurs peuvent ainsi réaliser des cartes professionnelles rapidement et en autonomie.

# <span id="page-3-1"></span>Abstract

*L'Agence De l'Environnement et de la Maitrise de l'Energie* (*ADEME*) contributes for the french government to the financing of the ecological and energy transition by supporting territories that engage in practices more respectful of the environment. It capitalizes many environmental data on the perimeter of those territories.

However, those data are not enough valorized in particular because the Agency does not have a Geographic Information System (GIS). Geomatics is not a competence of *ADEME*. Nevertheless, collaborators have important needs, especially in terms of cartographic production.

The developed tool allows them to make maps in a few clicks with *QGIS* through an extremely simplified interface. The tool is partly automated by a specially developed *QGIS* plugin.

One of the difficulties was to avoid the information system of the Agency that does not have data adapted for this project. Data are acquired using an *Excel* file that contains the source data. This very restrictive file collects all the information necessary for the mapping. Then it is processed in a *PostgreSQL* database before being return in *QGIS* as "views" with the style specified in the original *Excel* file. Predefined layout templates allow completing maps.

Therefore, collaborators can make professional maps quickly and independently.

# <span id="page-4-0"></span>Remerciements

Je tiens à remercier *Michel PEYRON, Eric GOUARDES* et *Frédéric GUILLOT* pour avoir rendu possible ce stage.

Un grand merci à toute l'équipe d'Occitanie pour la convivialité qui a prévalue tout au long de ce stage et particulièrement à *Jérôme LLOBET* qui m'a fait entièrement confiance.

Merci à toute l'équipe du Master SIGMA pour la qualité des enseignements et à *Sébastien LE CORRE* pour avoir encadré ce stage.

Je remercie également *Vincent THIERION* pour ses conseils avisés et son légendaire optimisme.

Merci à *Odile* de s'être rendue disponible et permettre ainsi ma reprise d'étude.

Merci à *Martin* et *Camille* pour leur patience.

Enfin merci à *Emilie* pour tout.

### <span id="page-5-0"></span>Introduction

L'Agence De l'Environnement et de la Maîtrise de l'Énergie (*ADEME*), est une Agence gouvernementale qui contribue à la mise en œuvre des politiques publiques dans les domaines de l'environnement, de l'énergie et du développement durable. L'Agence met ses capacités d'expertise à disposition des entreprises, des collectivités locales et des particuliers pour les accompagner dans la transition écologique et énergétique. Elle participe également au financement de projets, de la recherche à leur mise en œuvre, et accompagne ainsi les territoires par l'intermédiaire de représentations régionales. C'est la direction régionale d'Occitanie qui m'a accueilli en stage.

L'*ADEME* manipule des données géographiques relatives à l'environnement au sens large. Elles sont produites par un écosystème de partenaires riche : Région, Départements, Établissements Publics de Coopération Intercommunale (EPCI), Observatoires (du bois énergie, des déchets, de l'énergie), État, etc. Par ailleurs, l'*ADEME* produit ses propres données à partir de sa connaissance des territoires.

Toutes ces données ne sont pourtant pas suffisamment valorisées, l'*ADEME* ne disposant pas de Système d'Information Géographique (SIG). L'architecture du système d'information n'est pas adaptée actuellement pour une utilisation performante de l'information géographique.

Cette année, l'*ADEME* s'est lancée dans une véritable refonte de sa « stratégie numérique ». Parmi les nombreux chantiers, la nécessité de valoriser l'information géographique est l'objet de nombreuses études. Il y a une prise de conscience de l'intérêt d'une meilleure capitalisation des données et de la plus-value qu'apporterait leur analyse au travers d'un SIG.

On m'a laissé la liberté de définir mon sujet de stage. Il faut dire que j'ai une certaine connaissance du terrain puisque j'y ai travaillé ces trois dernières années.

Aussi, j'ai choisi de répondre à un besoin identifié de longue date, avec un enjeu à court terme : la production cartographique. Il s'agit de concevoir un outil offrant aux collaborateurs d'Occitanie la possibilité de cartographier les territoires avec lesquels ils travaillent. Nous verrons que cet outil met également à disposition des données relatives au découpage administratif régional et des données thématiques de l'Agence.

Ces dernières années, plusieurs initiatives ont été lancées à ce sujet sans trouver de solution pérenne. Deux éléments contextuels viennent compliquer le développement d'un tel outil :

Tout d'abord, le système d'information centralisé de l'*ADEME* ne capitalise pas systématiquement d'identifiant géographique standardisé pour les territoires partenaires. Cela interdit l'utilisation de ces données pour la cartographie. Il faudra collecter les données d'une autre façon (ce sera via un fichier *Excel* adapté).

Ensuite les chargés de mission devront être complètement autonomes car ils ne peuvent bénéficier de l'appui d'un service SIG, ni même d'un géomaticien. L'outil doit être simple, sécurisé et surtout automatisé, d'autant plus que les futurs utilisateurs n'auront que très peu de temps à disposition pour réaliser ce travail supplémentaire.

Enfin l'outil a été développé de façon à être reproductible pour l'ensemble des directions régionales de l'Agence.

Je présenterai dans un premier temps le contexte singulier de l'Agence puis nous verrons que ce projet, très transversal, aborde la géomatique dans plusieurs de ses dimensions.

La présentation des données utilisées et le mode de capitalisation des données nécessaires feront l'objet d'un premier développement.

Nous aborderons ensuite le stockage, le traitement et la mise à jour de ces données au sein du Système de Gestion de Base de Données (SGBD) *PostgreSQL*.

Enfin, dernière étape du processus, et de ce rapport, nous verrons que la valorisation des données par la cartographie dans *QGIS*, m'a conduit à une utilisation poussée du logiciel et à développer un plugin afin d'automatiser certains traitements.

### <span id="page-7-0"></span>1 - Contexte

#### <span id="page-7-1"></span>1.1 - Présentation *ADEME*

« L'*ADEME* est un Etablissement Public à Caractère Industriel et Commercial (EPIC), sous la tutelle conjointe du ministère de la Transition écologique et solidaire et du ministère de l'Enseignement supérieur, de la Recherche et de l'Innovation » (*source ADEME*). Le siège social est à Angers et l'Agence compte environ 900 collaborateurs. Depuis 2018, *Arnaud LEROY* en est le président.

Les services centraux regroupent environ 450 personnes sur trois sites : Angers, Valbonne et Paris. C'est là qu'est produite l'expertise de l'*ADEME* au travers des études, des avis, des conseils ou le financement de thèse.

Le reste des effectifs se répartit en 17 directions régionales (13 en territoire métropolitain et 4 en outremer) et 3 représentations dans les territoires d'outre-mer. Ces représentations régionales permettent à l'*ADEME* d'agir au plus près des territoires. L'outil développé pendant ce stage est destiné prioritairement aux collaborateurs travaillant en directions régionales.

La direction régionale d'Occitanie est implantée sur deux sites distincts : Labège (20 salariés) et Montpellier (19 salariés). Elle est dirigée par *Michel PEYRON* appuyé d'un directeur régional délégué, *Fréderic GUILLOT* et d'un directeur régional adjoint, *Éric GOUARDES*. Les 28 chargés de missions qui instruisent les dossiers d'aides sont accompagnés dans leur travail par huit secrétaires gestionnaires.

Les domaines d'intervention de la direction régionale d'Occitanie sont multiples : gestion des déchets, préservation des sols, efficacité énergétique et énergies renouvelables, économies de matières premières, qualité de l'air, lutte contre le bruit, transition vers l'économie circulaire et lutte contre le gaspillage alimentaire. Ils sont structurés en trois pôles comme dans toutes les directions régionales : Economie Circulaire, Transition Energétique et Territoires Durables.

### <span id="page-7-2"></span>1.2 - Une certaine connaissance du terrain.

Je connais déjà bien l'Agence puisque j'y ai travaillé d'avril 2015 à mai 2018.

J'y avais d'abord effectué un stage de fin d'étude de 3 mois en 2015 dans le cadre de la préparation de la licence professionnelle « *Génie Géomatique pour l'Aménagement du Territoire* » dispensée par l'université *Toulouse III* à Auch. Ce stage visait en partie à étudier la faisabilité d'introduire un logiciel SIG (*QGIS*) au sein de la direction régionale (à l'échelle de l'ex-région Midi-Pyrénées). À l'époque j'avais surtout réalisé beaucoup de cartographies thématiques faisant ainsi naitre le besoin de visualisation des données auprès des chargés de mission d'Occitanie. Ce stage s'étant révélé très positif et mon travail ayant été apprécié, il s'est prolongé en contrat aidé pendant deux ans et demi, jusqu'au 8 mai 2018. Mon travail avait alors consisté à mettre en place les outils nécessaires à une production cartographique soutenue. Ainsi, un SIG basé sur *QGIS* et *PostgreSQL* permettait de collecter, créer, organiser et valoriser les données géographiques de l'Agence par la cartographie. Ce travail s'était fait en collaboration avec l'ensemble des chargés de missions des sites de Toulouse et de Montpellier et portait sur les trois grandes thématiques de la transition énergétique, des territoires durables et de l'économie circulaire.

Par ailleurs, cet itinéraire m'a permis de contribuer, en lien avec les services centraux, à la réflexion initiée en 2015 sur la mise en place d'une solution SIG nationale.

### <span id="page-8-0"></span>1.3 - Le SIG à l'*ADEME*

Toutes les initiatives passées (elles sont nombreuses) en matière de traitement de l'information géographique sont le fruit du travail de prestataires. L'*ADEME* ne dispose pas de compétence géomatique en interne (en local comme au national).

Les projets visant à réaliser des cartes lancés depuis une dizaine d'années se font à l'initiative des directions régionales mais ne sont pas coordonnés et ne répondent pas à un besoin généralisé et partagé de l'Agence.

Au niveau national, une réflexion avait été engagée en 2015 suite à la remontée de nombreux besoins. Cette réflexion visait déjà à l'époque à adapter le système d'information de l'*ADEME* afin de faciliter la valorisation des données géographiques. Faute d'une charge de travail trop importante du service informatique à l'époque, le projet a été arrêté.

On peut également citer la Licence MapInfo dont s'est dotée l'*ADEME* en 2011 et pour laquelle 14 personnes avaient été formées ; une formation initiale avait été dispensée. Face au difficile maintien à niveau des compétences et faute d'être manipulé régulièrement ce logiciel n'a pas su s'imposer et n'est plus utilisé aujourd'hui.

### <span id="page-8-1"></span>1.4 - Une étude nationale en cours

Plus récemment, le *Comité de Gestion et d'Evaluation des Connaissances* de l'*ADEME* (*COGEC*) a lancé fin 2017 une réflexion (toujours en cours) visant à préfigurer les applications et les modalités d'usage d'un SIG qui serait déployé dans l'ensemble des services de l'*ADEME*.

Pour ce faire, une étude a été confiée au cabinet *ArtIT* afin d'élaborer des recommandations ; elle comprend 3 phases :

### **Phase 1 - (Janvier - février 2019) :**

Audit des besoins sur quatre directions régionales (Pays de la Loire, Grand Est, Ile de France et Occitanie) et certains services centraux. Les besoins internes mais aussi externes à l'*ADEME* y sont recherchés.

#### **Phase 2 (mars – avril - juin 2019) :**

Expérimentation de quelques solutions techniques : Infrastructure de Données Géographiques (IDG) régionale, *QGIS*, 3*D Maps* (extension des fonctionnalités de *Excel*), Khartis.

#### **Phase 3 (début juillet 2019) :**

Propositions, préconisations quant au déploiement d'un SIG d'envergure nationale avec des solutions à court terme pour répondre rapidement aux besoins les plus pressants et une ou plusieurs solutions techniques pérennes.

J'ai assisté au lancement de cette étude en 2017 et je fais partie du **co**mité de **sui**vi *ADEME* de ce projet (le *COSUI*).

Une prise de contact avec *Jacques Olivier BUDIN*, chef du projet, ainsi qu'avec le prestataire a permis de voir comment le travail que l'on s'apprêtait à mener en Occitanie pouvait s'inscrire dans cette démarche malgré un décalage de calendrier : eu début de stage la phase expérimentation est déjà entamée et doit s'achever mi-juin. Les conclusions de l'étude doivent être présentées par *ArtIT* début juillet, soit trois mois avant la fin du stage (fin septembre).

Les travaux effectués pendant ce stage ont toutefois été pleinement intégrés à l'étude en tant qu'expérimentation supplémentaire pour répondre à l'enjeu cartographique à court terme. Les conclusions définitives quant à un éventuel déploiement de l'outil ne pourront cependant être tirées qu'ultérieurement, du fait de la nécessité de valider une installation sur serveur qui n'a pas pu être menée à bien au moment de la rédaction de ce rapport comme nous le verrons plus loin.

Tout au long de ce stage le travail s'est fait en collaboration avec le *COSUI* en organisant des visioconférences régulièrement pour partager l'avancement des travaux.

Nous verrons que l'*ADEME* se réserve d'ores et déjà la possibilité de déployer l'outil au national de manière à répondre immédiatement au besoin de cartographie.

# <span id="page-9-0"></span>2 – Les besoins

Mes expériences professionnelles précédentes à l'Agence m'ont permis de bien connaitre son fonctionnement mais aussi de cerner les besoins en matière d'information géographique. L'*ADEME*  étant dépourvue de SIG, ils sont importants.

L'*ADEME* doit avant tout adapter sa façon de capitaliser les données. Il s'agit notamment de collecter systématiquement un numéro identifiant unique standardisé pour chacun des territoires partenaires (*Cf. partie - 3.1 - Identification [géographique\)](#page-11-0).* C'est une étape préalable indispensable au traitement des données géographiques.

Une telle organisation ouvrirait de nombreuses perspectives : valorisation par la cartographie, diffusion des données, création d'une plateforme web pour faciliter le partage des données en interne/externe, analyse fine de l'activité, aide à la décision…

Voici une liste non exhaustive des besoins auxquels tente de répondre l'outil.

### <span id="page-9-1"></span>2.1 - Réaliser des cartes

L'audit national tout juste terminé, pointe l'incapacité actuelle à réaliser des cartes en interne.

Les chargés de mission en région sont souvent en représentation : ils participent et animent régulièrement des réunions, tables rondes, séminaires, salons, réseaux où ils sont amenés à présenter, illustrer l'action de l'*ADEME*. La carte est un support adapté et plébiscité pour ce genre d'exercice.

De même, deux fois par an, le magazine « *ADEME & Vous en Occitanie* » met en visibilité l'action de l'Agence dans les territoires au travers d'interviews, de dossiers, d'articles de fonds, de brèves, mais aussi de cartes.

Les cartes sont aussi appréciées de l'encadrement en tant qu'outil d'aide à la décision, pour établir des bilans départementaux, pour rendre des comptes aux préfets, pour collaborer avec les services de l'état ou même organiser la prospection.

De façon plus générale, la carte est un excellent vecteur pour appréhender les dispositifs *ADEME* et les territoires partenaires.

L'outil développé satisfait entièrement tous ces besoins en produisant des cartes professionnelles.

### <span id="page-10-0"></span>2.2 - Une meilleure connaissance des territoires

Les chargés de mission ont besoin d'accéder facilement aux informations de base sur les territoires partenaires : situation géographique, nom, mais aussi nature juridique, composition, population. Ces précieuses informations gagneraient à être partagées.

Ces dernières années, les modifications de périmètre de certains territoires complexifie d'avantage la connaissance des territoires. Depuis les années 90, de nombreuses réformes territoriales favorisent les intercommunalités (EPCI) et les regroupements de communes au nom de l'efficacité de l'action publique et de la rationalisation du territoire. Ces fusions/extensions réorganisent le mille-feuille territorial existant. Ainsi, chaque année des communes nouvelles, issues de la fusion de plusieurs communes, apparaissent (et d'autres disparaissent) tandis que le périmètre (et le nom) de certains EPCI évolue. Dans ce contexte, les chargés de mission sont parfois en difficulté pour localiser des territoires partenaires.

Nous verrons que l'outil développé, au-delà de la cartographie, répond à ces besoins.

### <span id="page-10-1"></span>2.3 - Conformité Directive *INSPIRE*

La directive européenne *INSPIRE* impose aux autorités publiques (État, Collectivités territoriales, Établissements publics, ainsi que toute personne physique ou morale fournissant des services publics en rapport avec l'environnement) de rendre leurs données environnementales géographiques accessibles sur internet par le biais des plateformes géographiques. Au niveau national, le *Géoportail* a été créé en vue de se conformer à cette directive ; en Occitanie, c'est la plateforme géographique *Picto-Occitanie*, pilotée par la Direction Régionale de l'Environnement de l'Aménagement et du Logement (*DREAL)*, qui joue ce rôle. *INSPIRE* vise à une meilleure efficience des politiques de préservation de l'environnement en facilitant l'accès aux données. Une grande partie des données manipulées par l'*ADEME* rentre dans le champ d'application de la directive : l'Agence doit donc se mettre en conformité avec ces obligations règlementaires.

La publication pérenne de données dans ce cadre n'est envisageable qu'à long terme, une fois le système d'information restructuré. En attendant, l'outil développé permet de construire immédiatement certaines données en vue de leur publication sur *Picto-Occitanie*.

### <span id="page-10-2"></span>3 - Contraintes

Quelques limites s'imposent au développement d'un outil informatique de cartographie à commencer par le problème du numéro d'identification géographique des territoires. Sa capitalisation dans le système d'information est nécessaire pour ajouter la géométrie aux données *ADEME* (par jointure sur les tables correspondantes : Communes, EPCI…) avant de réaliser une carte.

### <span id="page-11-0"></span>3.1 - Identification géographique

Les territoires partenaires que l'on sera conduit à cartographier ont des natures juridiques très diverses, ce qui implique des identifiants géographiques spécifiques : Code INSEE pour les communes et les départements, Numéro SIREN pour les syndicats et les PNR par exemple.

Trois Bases de Données (BD) centralisées et nationales de l'*ADEME* (*Reporting, SAGA et LOCO*) ont été étudiées en lien avec le service informatique pour trouver la bonne source de données pour produire des cartes. Le constat a été partagé qu'il n'est pas possible actuellement d'utiliser leurs données faute d'une identification géographique standardisée, unique et exhaustive des territoires à cartographier.

Si les communes sont le plus souvent identifiées en utilisant la nomenclature du *Code Officiel Géographique* (*COG*) de *l'Institut National de la Statistique et des Études Économiques (INSEE*), en l'occurrence le Code INSEE, nous verrons que même pour ce type de territoire des erreurs de saisie restent autorisées par le système informatique.

Le problème provient surtout des autres types de territoires pour lesquels les chargés de mission et leurs gestionnaires ne sont pas tenus de renseigner une identification géographique rigoureuse dans le système informatique. Ainsi, les Parcs Naturels Régionaux (PNR), les Parcs Nationaux (PN), les Schémas de Cohérence Territoriaux (SCoT), les Pôles d'Equilibre Territoriaux er Ruraux (PETR), les Syndicats Mixtes (Ouverts et Fermés (SMO et SMF)), et les Syndicats à Vocation Unique et Multiples (SIVU et SIVOM) sont simplement identifiés par leur nom et le numéro du département dans lequel ils se situent. Or ces territoires sont bien souvent des partenaires privilégiés que l'on sera amené à cartographier.

Le problème est d'autant plus complexe qu'il faudrait distinguer deux informations géographiques distinctes pour chaque territoire aidé : l'adresse physique du porteur de projet aidé ET le périmètre du territoire sur lequel le programme aidé s'appliquera. C'est à ce niveau que des erreurs ont été mises en évidence dans les extractions issues des BD nationales : typiquement, le système d'information conserve en mémoire l'adresse physique de la maitrise d'ouvrage aidée mais n'enregistre pas la localisation du futur projet (par exemple un porteur de projet basé à Toulouse et qui veut développer une opération de solaire photovoltaïque en Ariège).

De plus, le nom des territoires est parfois renseigné manuellement (faute d'existence dans les BD) et la saisie d'une adresse postale n'est pas obligatoire.

La solution apportée devra également prendre en compte l'évolution du périmètre des territoires dans le temps. En effet, l'Agence peut être amenée à conserver des informations sur des territoires ayant disparus à la faveur d'une fusion. Une véritable base de données relationnelle doit donc être développée et permettre ainsi de retrouver le périmètre de territoires ayant disparus via des requêtes SQL.

Une solution géomatique pérenne nécessite donc avant tout de réorganiser le système d'information. L'*ADEME* a pris conscience de ce manque et se dotera d'ici fin 2020, début 2021 d'un nouveau logiciel de gestion (*OPALE*) capitalisant une identification standardisée et unique de tous les territoires.

Tous ces enjeux ont été portés à la connaissance du *COGEC* et du service informatique.

En attendant une prise en compte de ces déterminants dans la future stratégie numérique de l'Agence et l'évolution des outils centralisés qui va en découler (déploiement d'*OPALE*), la solution retenue pour cartographier les territoires sera donc déconnectée du système d'information central, les données seront capitalisées d'une autre façon.

### <span id="page-12-0"></span>3.2 - Ressources géomatiques

Il n'y en a pas en interne, l'Agence ne dispose ni de service SIG, ni de géomaticien. Pendant tout ce stage, il n'a pas été pas possible de bénéficier d'une assistance technique en interne. Ce sera également le cas pour les futurs utilisateurs de l'outil cartographique.

Plus généralement, le manque de culture géomatique impose de développer un outil extrêmement simple, cadré, et balisé.

Par ailleurs, l'outil doit être autonome et sa maintenance minimale.

### <span id="page-12-1"></span>3.3 - Contexte social

Comme d'autres Agences Gouvernementales, l'*ADEME* se voit imposée par ses tutelles une diminution drastique de ses effectifs (124 postes ont été supprimés entre 2012 et 2018 passant de 1019 à 895 postes (-12%) et 75 postes supplémentaires devront être supprimés d'ici 2022 soit une baisse totale de 20% en 10 ans).

Une surcharge de travail est perceptible chez les chargés de mission. Plus largement, le climat social de l'entreprise s'est tendu avec la remise en cause en cours de la Convention de travail par la nouvelle présidence. Enfin, le déploiement récent de certains outils informatiques mal conçus a été problématique (exemple du logiciel de gestion *CFA* qui, à peine mis en place, sera finalement abandonné). Dans ce contexte, il peut y avoir une relative réticence de certains chargés de mission à utiliser de nouveaux outils informatiques. L'interface de l'outil doit être suffisamment simple pour ne pas dissuader les utilisateurs.

### <span id="page-12-2"></span>3.4 - Production cartographique au fil de l'eau

Pendant toute la durée de ce stage on m'a demandé d'assuré parallèlement la production cartographique pour les ingénieurs. Il a donc fallu dès le début de ce stage mettre en place les outils nécessaires à cet objectif : installer *QGIS* et *PostgreSQL*, mais aussi rechercher, télécharger, organiser les données, créer des modèles de mise en page, des fonds de cartes, des styles. Beaucoup de temps a été consacré à ce travail en début de stage et en moyenne un jour par semaine.

En résumé, l'outil ne peut pas se nourrir des données du système d'information centralisé de l'*ADEME*, doit être extrêmement simple d'utilisation et doit être auto-suffisant (peu de maintenance).

# <span id="page-12-3"></span>4 - Solutions envisagées / testées /retour d'expérience

En début de stage, nous avons testé quelques solutions alternatives et observé ce qui se faisait dans des structures comparables à l'*ADEME* afin de s'assurer de la pertinence du projet. Les retours d'expériences des solutions testées par l'Agence ont évidemment été pris en compte.

### <span id="page-13-0"></span>4.1 - *Picto-Occitanie*

*Picto-Occitanie* est une plateforme géographique régionale portée par la *DREAL* et destiné au partage et à la diffusion des données géographiques des services de l'État.

J'ai déjà travaillé avec l'équipe de *Picto-Occitanie* (*Romain PROVOST* - Animateur de la plateforme et *Jérôme CABA* - administrateur). Je suis administrateur *ADEME* sur cette plateforme et j'ai eu l'occasion de mettre à disposition des données *ADEME* dans un précédent contrat.

Une solution passant par l'outil de cartographie dynamique de cette plateforme a d'abord été envisagée. Celle-ci fonctionne avec le moteur de cartographie *PRODIGE* dans sa version 4.1.

De nombreux freins sont vite apparus : l'ergonomie de l'outil est discutable surtout pour des personnes qui n'ont que très peu de temps à consacrer à la réalisation de cartes. La légende de la carte, le niveau de zoom, la mise en page sont autant d'éléments relativement difficiles à paramétrer pour des non spécialistes.

D'autre part, mettre en forme les données et les transférer sur la plateforme nécessite des compétences géomatiques dont l'*ADEME* est dépourvue.

Enfin, l'hétérogénéité des multiples plateformes géographiques régionales interdit une extension homogène de cette solution à l'ensemble de l'Agence.

*Picto-Occitanie* reste néanmoins une solution intéressante pour se conformer à la directive *INSPIRE*.

Nous verrons plus loin que l'*ADEME* envisage à long terme de créer une plateforme web pour développer un SIG ouvert vers les partenaires extérieurs.

### <span id="page-13-1"></span>4.2 - *Géomatique & Co*

J'ai eu l'occasion d'être associé à l'expérimentation effectuée en 2017 par l'ex-direction régionale de Limousin. Un prestataire (*Géomatique & Co*) avait alors été mandaté pour créer un catalogue de données et former quelques chargés de mission volontaires de cette direction régionale à l'utilisation de *QGIS* pour la cartographie*.* Faute de données appropriées en entrée et d'une utilisation régulière du logiciel*,* cette expérimentation n'a pas été concluante ; aujourd'hui seul un chargé de mission formé utilise encore *QGIS* pour réaliser des cartes ponctuellement.

Une utilisation experte de *QGIS* ne semble pas envisageable.

### <span id="page-13-2"></span>4.3 - La *DDT 31*

Dans le cadre des projets tutorés du Master *SIGMA*, nous avons travaillé pour le compte de la *Direction Départementale des Territoires de Haute-Garonne* (*DDT 31*). J'ai profité de ce contact pour m'informer sur leur gestion de l'information géographique. Des échanges téléphoniques avec *Nicolas GAUFFILET* (Chef de l'unité SIG) ainsi qu'avec deux de ses géomaticiens (*Loïc DONOT* et *Philippe DESBOEUFS*) ont permis de mieux cerner leur utilisation du logiciel *QGIS*, utilisé depuis 2015 avec actuellement 120 collaborateurs équipés, dont un tiers l'utilisent régulièrement.

Ce sont les interfaces personnalisées et adaptées aux différents profils métiers de la *DDT 31* qui m'ont interpellées. Elles permettent de faciliter la prise en main du logiciel.

D'autre part, les agents semblent saisir rapidement l'intérêt d'être autonomes dans la réalisation des cartes et dans le traitement des données. Ils reçoivent une formation initiale de deux heures, complétées par des sessions de formation plus approfondies, sur des thématiques précises (placement des étiquettes, symbologie, etc.). Le service SIG, en appuie des utilisateurs, leur permet d'avoir une utilisation assez poussée du logiciel : création des mises en page, géo-traitements, calculs, consultation des données attributaires etc.

Cette utilisation de *QGIS* par les agents de la *DDT 31* a été une source d'inspiration même s'il a bien évidemment fallu prendre en compte le contexte de l'*ADEME* qui ne dispose ni d'un service SIG pour venir en support, ni de données propices. L'idée est bien d'adapter *QGIS* aux utilisateurs pour ne conserver que le strict nécessaire en vue de répondre à un besoin bien précis.

# <span id="page-14-0"></span>5 - La solution retenue

### <span id="page-14-1"></span>5.1 - Objectifs

La solution proposée est rapide à mettre en œuvre et vise à satisfaire deux besoins partagés.

Il s'agit avant tout de développer un outil de cartographie des territoires aidés à partir du logiciel *QGIS*.

Ensuite, l'outil doit permettre d'accéder à un premier niveau d'information relatif à ces territoires (périmètre géographique, population, nom, composition).

Les utilisateurs visés sont les chargés de mission en région. L'outil doit être fonctionnel à l'échelle de la région Occitanie et reproductible pour l'ensemble des Directions Régionales.

### <span id="page-14-2"></span>5.2 - Principe général

La solution technique s'appuie sur deux logiciels open source (*QGIS* et *PostgreSQL*) ainsi qu'un logiciel propriétaire dont tous les chargés de mission sont familiers : *Excel*.

### <span id="page-14-3"></span>5.2.1 - Cartographie

L'utilisateur commence par remplir un **fichier** *Excel* très contraint pour créer la liste des territoires à cartographier. Ce fichier renferme la liste exhaustive de tous les territoires d'Occitanie et l'identifiant géographique correspondant.

Un **bouton d'export** intégré au fichier permet d'exporter les données dans le répertoire « data » de *PostgreSQL,* sous la forme d'un fichier CSV.

Ce fichier CSV est ensuite intégré dans une BD *PostgreSQL* depuis *QGIS* avec un **plugin** développé spécialement.

Dans *PostgreSQL*, des **« vues »**, préalablement créées pour chaque chargé de mission, ajoutent la géométrie des territoires à la donnée saisie dans *Excel*. Ces « vues » sont mises à jour dynamiquement à l'ajout d'un CSV dans la BD.

Enfin, *QGIS* est utilisé, via une interface **extrêmement simplifiée**, pour accéder aux « vues » et réaliser la **mise en page** des cartes en quelques clics (Cf. Fig. n°1).

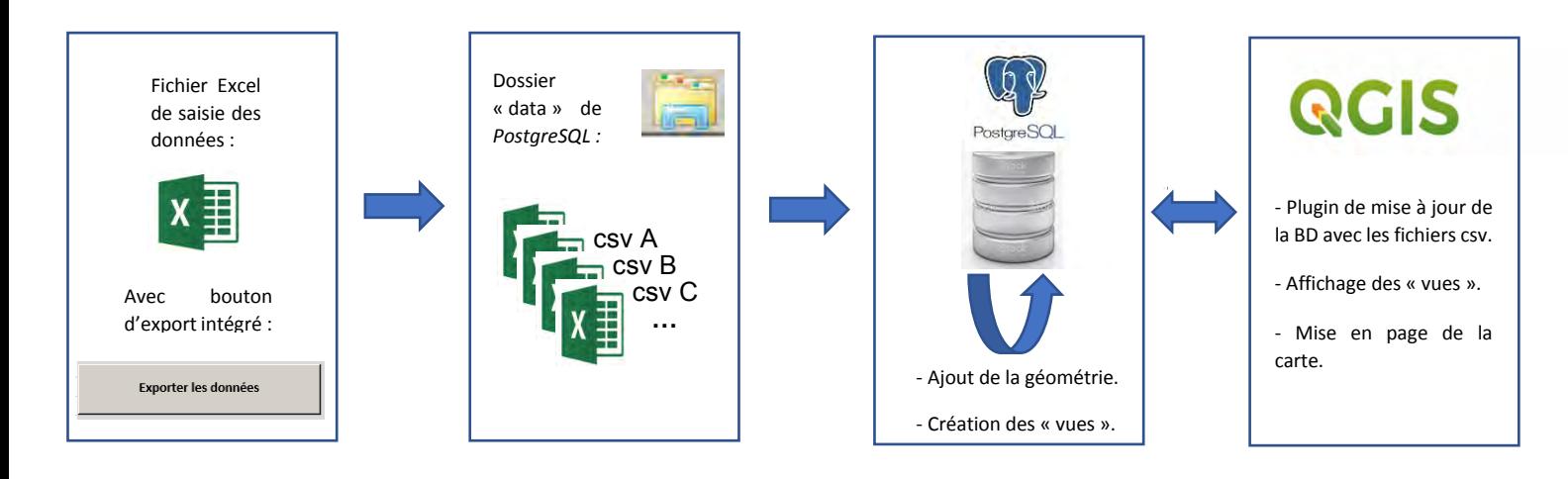

#### *Figure 1 : Fonctionnement général de l'outil de cartographie*

#### <span id="page-15-0"></span>5.2.2 - Visualisation / interrogation des données

<span id="page-15-2"></span>Au-delà de la cartographie, l'outil permet d'accéder à d'autres informations relatives aux territoires (nom, étendue, population, données spécifiques). Ainsi, toute une série de couches de données ont été préparées en amont et stockées dans *PostgreSQL*, en vue de les mettre à disposition des chargés de mission dans *QGIS*. Ces couches sont de deux types :

#### Les « **zonages administratifs »** :

Il s'agit des couches relatives aux périmètres des Communes, EPCI, PNR, PN, PETR, Scot et Syndicats. Nous l'avons vu précédemment, ces limites administratives, parfois mouvantes, sont sources de confusion pour nombre de collaborateurs. Il y a un véritable enjeu à ce qu'un référentiel géographique actualisé soit consultable par les chargés de mission.

#### Les « **données thématiques »** :

Elles se rapportent aux dispositifs *ADEME*. Le choix de ces données s'est fait en concertation avec les utilisateurs lors d'une réunion d'équipe ad 'hoc. Il s'agit de données créées pour réaliser des cartes à la demande des ingénieurs pendant ce stage. Elles sont capitalisées car susceptibles d'être utiles à d'autres ingénieurs. On peut citer par exemple la donnée des territoires lauréats de l'appel à projet « Développement territorial des énergies renouvelables en Occitanie », la donnée sur les membres du club « T2E2 » (Territoires en Transition Écologique et Énergétique) ou encore celle sur les membres du club « TUTO » (Territoires Urbains en Transition d'Occitanie).

### <span id="page-15-1"></span>5.3 - Avantages

#### **Mise en œuvre rapide** :

L'outil permet d'apporter une réponse immédiate au besoin de production cartographique des agents en région, sans attendre le changement du logiciel de gestion qui capitalisera les identifiants géographiques.

#### **Reproductible** :

L'outil a été développé en anticipant son extension éventuelle aux autres directions régionales.

#### **Gratuit** :

La solution proposée nécessite deux logiciels dont l'*ADEME* est dépourvue mais qui sont open source (*QGIS* et *PostgreSQL*). Elle n'entraine pas de surcoût, l'ADEME étant déjà équipée du logiciel propriétaire *Excel*.

#### **Simple** :

L'outil développé est extrêmement simple d'utilisation afin de limiter les éventuels freins à son utilisation et favoriser une appropriation rapide et intuitive. L'ergonomie a été travaillée en coconstruction avec les futurs utilisateurs.

#### **Autonome** :

L'outil est fonctionnel sans intervention extérieure ; il ne nécessite que très peu de maintenance.

#### <span id="page-16-0"></span>5.4 - Limites

Les cartes produites par l'outil restent des cartes relativement simples. Il ne permet pas la réalisation de cartes complexes avec des symboles élaborés, des hachures, etc. Le but est que les chargés de mission soient autonomes, sans soutien technique en cas de problème. Il a donc fallu faire des compromis ; il était difficile de concilier simplicité d'utilisation et réalisation de cartes complexes.

L'outil permet cependant de faire la grande majorité des cartes que l'on m'a demandées jusqu'à présent et le rendu des cartes est de qualité. De plus, quelques portes sont laissées ouvertes pour permettre aux plus curieux et motivés de personnaliser d'avantage leurs cartes sans risquer de désorganiser l'outil ou les données.

L'outil fonctionne avec les périmètres géographiques de l'année en cours (2019). Il demande donc à priori que les données qu'il contient soit actualisées annuellement.

### <span id="page-16-1"></span>6 - Les données sources utilisées

La géométrie de tous les territoires d'Occitanie susceptibles d'être cartographiés a été capitalisée. Une grande importance a été accordée à la qualité de ces données car la véracité des futures cartes en dépend. Une erreur de carte pourrait éveiller des « rivalités » politiques entre territoires quant à la répartition géographique des aides financières de l'Agence.

Les données sont systématiquement capitalisées au format *GeoPackage* (GPKG) qui est le format de données géo-spatiales par défaut de *QGIS* depuis sa version 3. Ce format de données est ouvert et se présente sous la forme d'un fichier unique qui stocke la géométrie, les attributs, le style de la couche et ses métadonnées. Il tend à devenir un standard approuvé par *l'Open Geospatial Consortium* (*OGC*). L'origine des données est diverse en fonction des types de territoire.

### <span id="page-16-2"></span>6.1 - Communes, EPCI, Départements

Pour les communes, les EPCI et les départements c'est le produit *Admin Express COG* de *l'Institut National de l'Information Géographique et Forestière* (*IGN*) dans son édition de janvier 2019 qui a été choisi. Ce produit décrit le découpage administratif du territoire métropolitain et est compatible avec le COG de *l'INSEE*. L'identifiant est le Code INSEE. La géométrie est celle de la BD Carto**®**. L'*IGN* propose de télécharger gratuitement ces données au format shapefile. Elles sont ensuite converties au format *GeoPackage*. J'ai l'habitude de travailler avec ce produit et sa qualité est adaptée.

### <span id="page-17-0"></span>6.2 - Syndicats et PETR

Pour lessyndicats (SMO, SMF, SIVOM et SIVU) et des PETR nous avons utilisé *la Base Nationale sur l'Intercommunalité* **(***BANATIC***)** de la *Direction Générale des Collectivités Locales* (*DGCL*) qui constitue le système d'information de référence sur les données relatives à l'intercommunalité. Le site internet « *www.banatic.interieur.gouv.fr* » permet de télécharger le fichier *Excel* « Périmètre des groupements - 2019 - Région Occitanie ». Les territoires y sont identifiés par leur Numéro SIREN. Ce fichier, mis à jour annuellement, permet de reconstituer, entre autre, le périmètre des syndicats et des PETR.

Il s'agit d'un tableau récursif qui liste les membres de chaque groupement (par exemple les communes qui adhèrent à un syndicat). Cependant les membres d'un groupement peuvent être des communes ou eux même des groupements. Ainsi, les syndicats peuvent être composé de syndicats, eux même composés de syndicats, qui sont composés de syndicats ! (Il y a jusqu'à 4 niveaux). J'ai donc contacté la *DGCL* (*Lionel SEBBANE*) pour voir comment exploiter ce fichier *Excel*. Mon interlocuteur a utilisé le logiciel *SAS* appartenant à l'*INSEE* pour décomposer ce tableau et « remonter » les 4 niveaux jusqu'aux communes. Il nous a finalement livré un tableau mettant en correspondance, pour chaque syndicat et PETR, sa composition communale.

La reconstitution des périmètres a été effectuée par jointure de ce tableau sur la table des communes *Admin Express COG* en utilisant la fonction *ST\_Union* de *PostGIS* (l'extension spatiale du SGBD *PostgreSQL*) qui permet de fusionner les géométries de toutes les communes appartenant à un même groupement (même Numéro SIREN de groupement). Deux couches en résultent : Syndicats et PETR.

Après vérification, la qualité de cette donnée s'avère aléatoire pour les syndicats avec de fréquentes erreurs constatées. Les informations mises à disposition par *BANATIC* sont produites sur la base des éléments renseignés dans les systèmes d'information gérés par les services déconcentrés de l'Etat dénommés *ASPIC*. Pour les syndicats ces informations sont, par définition, difficiles à maintenir à jour, du fait de leur évolution perpétuelle et de leur niveau d'enchevêtrement. La donnée des syndicats est donc à interpréter avec prudence et constitue un point faible. Le périmètre des syndicats qui travaillent habituellement avec l'ADEME a donc été vérifié manuellement par recoupement avec les informations disponibles sur les sites internet respectifs des syndicats. Il n'existe pas d'autre source de données pour le périmètre des syndicats en France.

### <span id="page-17-1"></span>6.3 - SCoT

Les territoires de type « SCoT » sont d'autres partenaires possibles de l'*ADEME*. Le SCoT est l'outil de conception et de mise en œuvre d'une planification stratégique intercommunale, à l'échelle d'un bassin de vie ou d'une aire urbaine, dans le cadre d'un projet d'aménagement et de développement durable.

La donnée sur les groupements de type SCoT contenus dans *BANATIC* présente des incohérences. Nous avons préféré utiliser le shapefile produit par la *DREAL Occitanie* et mis à disposition sur la plateforme *Picto-Occitanie***.** Celui-ci, a été construit à partir de données extraites de la base de *suivi des procédures et documents d'urbanisme* (*SUDOCUH)* le 01 mars 2019 et consolidé par la direction aménagement de la *DREAL*. Cette source de donnée est donc davantage fiable pour les SCoT. Là aussi, les territoires sont identifiés par leurs Numéro SIREN.

### <span id="page-18-0"></span>6.4 - Parcs Nationaux et Parcs Naturels Régionaux

Le Service du Patrimoine Naturel du Muséum national d'Histoire naturelle (MNHN-SPN) est, à la demande du Ministère chargé de l'environnement, responsable de la gestion de la connaissance sur les espaces naturels. Le MNHN-SPN gère ainsi des données sur les espaces de trois grands programmes nationaux : les espaces protégés, le réseau *Natura 2000* et les Zones Naturelles d'Intérêt Ecologique Faunistique et Floristique (*ZNIEFF*). Ces données sont mises à disposition sous forme de shapefiles sur le site de *l'Inventaire National du Patrimoine Naturel* **(***INPN*). On y trouve un shapefile des Parcs Nationaux et un autre des Parcs Naturels Régionaux.

### <span id="page-18-1"></span>6.5 - Données de population

Le site internet de l'*INSEE* propose de télécharger les populations légales des communes. Il s'agit des données de population au 1<sup>er</sup> janvier 2016, dans les limites territoriales des communes au 1er janvier 2018. Ces populations officielles sont entrées en vigueur le 1<sup>er</sup> janvier 2019 et vont nous permettre de recalculer précisément les populations de tous les territoires d'Occitanie, dans le but de rendre accessible cette information ultérieurement. Pour ce faire, c'est la fonction *ST\_PointOnSurface* de *PostGIS* qui est utilisée : sélection de la somme des populations communales dont le centroïde de la commune (ramené dans la surface du polygone) est contenu dans le polygone d'un même territoire (*ST\_Contains*).

### <span id="page-18-2"></span>6.6 - Précision géométrique

Les futures cartes à réaliser auront une emprise régionale ou départementale. Il n'y aura pas de cartographie infra-départementale. Le niveau de précision géométrique des données est donc suffisant.

Les données des Communes, EPCI, Départements, Syndicats et PETR sont toutes reconstituées à partir de la géométrie de la BD Carto **®** 2019 et sont donc compatibles entre elles. Par contre, l'historique de la donnée sur les PN et PNR n'est pas transparent. Ces données sont issues de digitalisations effectuées par les régions qui sont ensuite harmonisées par le MNHN-SPN. Elles ne sont donc à priori pas compatibles géométriquement avec les autres données. L'outil développé n'autorise pas de géotraitements, le problème de comptabilité géométrique entre les données est donc écarté.

# <span id="page-19-0"></span>7 - Collecte des données (*Excel*)

### <span id="page-19-1"></span>7.1 - Principe général

C'est par un fichier *Excel* adapté (Cf. Fig. n°2) que sont collectées toutes les informations nécessaires à la réalisation ultérieure des cartes (liste des territoires, identifiant géographique, symbologie souhaitée, étiquettes). Il constitue la première étape pour réaliser une carte. Les utilisateurs n'étant pas des spécialistes de la donnée géographique, ce fichier de saisie des données est extrêmement balisé et contraint (listes déroulantes en cascade, récupération automatique des identifiants géographiques, verrouillage des cellules...).

Cette méthodologie à l'avantage, outre de s'affranchir des données centralisées, de « capter » la donnée au plus près du terrain, directement auprès du chargé de mission concerné par un dispositif.

Le choix de cette méthode est conforté par le fait que tous les chargés de mission sont familiers du logiciel *Excel.* Jusqu'à présent c'est bien via ce support (au prix de doublons, d'erreurs dans les noms des territoires ou de problèmes avec les homonymes) que chaque collaborateur stocke individuellement les informations nécessaires au suivi des territoires partenaires.

### <span id="page-19-2"></span>7.2 - Fonctionnement détaillé

Le fichier contient deux onglets : « Mode d'emploi » et « Collecte des données ». Le premier onglet présente les modalités d'utilisation détaillées du fichier. Le second permet de créer la liste des territoires à cartographier : chaque ligne représente un territoire qui apparaitra sur la carte. Un troisième onglet, masqué aux utilisateurs, contient les données sources : on y retrouve la liste de tous les territoires d'Occitanie associée à leur identifiant géographique et à leur nature juridique (Commune, EPCI, PNR, PN, PETR, Syndicats, SCoT et Départements).

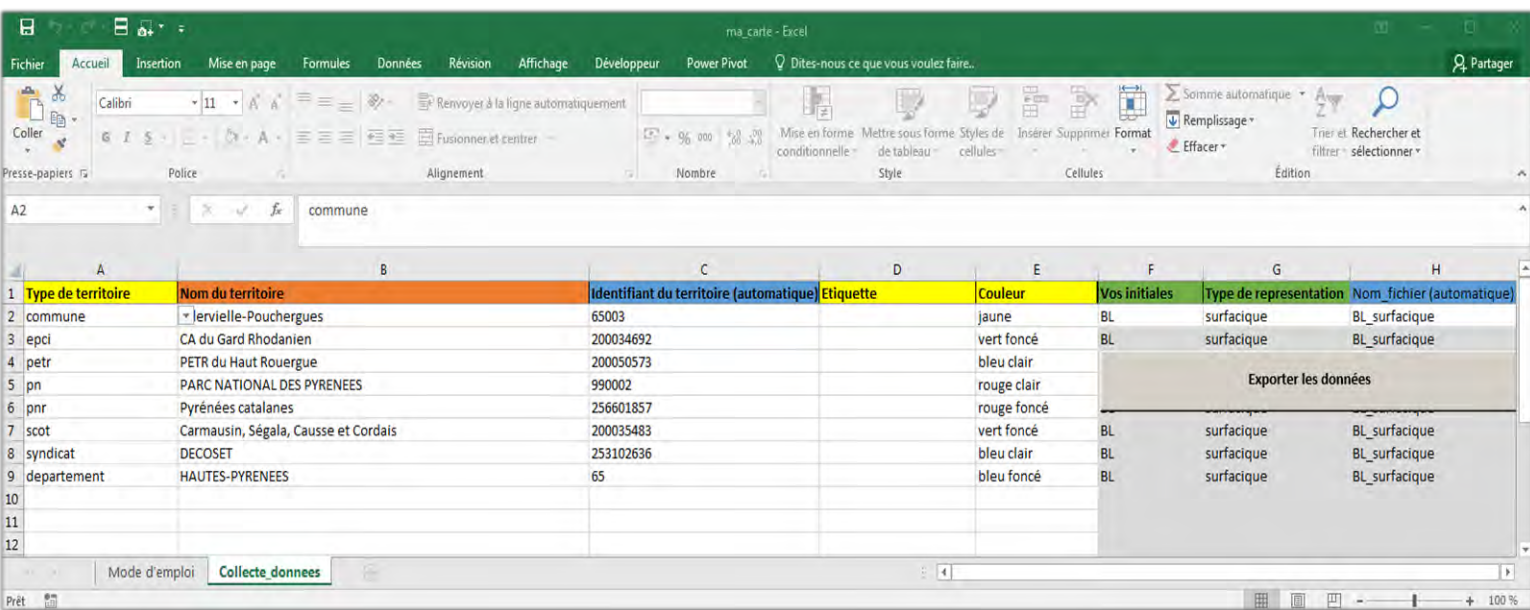

<span id="page-19-3"></span>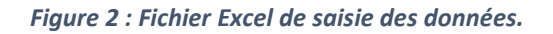

- **Colonne A** : L'utilisateur est invité à choisir le **type de territoire** qu'il veut cartographier ; il s'agit d'une liste déroulante des huit natures juridiques possibles : Commune, EPCI, Département, Scot, PETR, Syndicat, PN ou PNR.
- **Colonne B** : Elle propose une liste déroulante en cascade (c'est-à-dire qui est contextualisée par le choix effectué en première colonne) du **nom du territoire.** Si le type « commune » est choisi en colonne A, la colonne B propose la liste de noms des communes d'Occitanie. Afin de faciliter les recherches parmi les 4454 communes (ou les 163 EPCI) de la région, cette colonne est « auto-complétée » : il suffit de taper les premières lettres du nom d'un territoire pour limiter la liste déroulante en conséquence.
- **Colonne C** : Il s'agit de l'**identifiant géographique**. Celui-ci s'implémente automatiquement avec une fonction *Excel* de recherche dans la liste des données contenues dans l'onglet masqué. Cette fonction recherche le numéro identifiant en correspondance du nom saisi en colonne B. Celle colonne est entièrement protégée.
- **Colonne D** : C'est ici que l'utilisateur indique l'**étiquette** qu'il souhaite voir apparaitre à proximité du territoire sur la carte. La validation des données *Excel* est un texte libre limité à 40 caractères. Cette contrainte vise à ne pas surcharger la future carte. De plus une aide à la saisie indique qu'il est possible de provoquer un retour à la ligne dans l'étiquette sur le signe « & ».
- **Colonne E** : Elle permet la **catégorisation** des données. Il s'agit d'une liste déroulante de douze couleurs. L'utilisateur choisit pour chacun des territoires la couleur de représentation souhaitée.

L'utilisateur doit maintenant remplir deux cellules qui permettent de nommer le fichier au moment de son export :

- **Cellule F2** : C'est une liste déroulante où l'utilisateur choisit ses initiales.
- **Cellule G2** : Choix du type de représentation souhaité dans une liste déroulante : ponctuelle ou surfacique.
- **Cellule H2** : Cette cellule s'implémente automatiquement : c'est le résultat de la concaténation des cellules F2 et G2. Elle est utilisée pour nommer le fichier exporté en CSV. Seuls deux noms sont possibles pour chaque collaborateur (ex : BL\_Point ou BL\_Surfacique).

Un bouton « **Export des données** » associé à une **macro** *VBA* (Fig. n°3) est intégré au fichier Excel. La macro enregistre les modifications apportées au fichier puis l'exporte au format CSV, dans le dossier « data » de *PostgreSQL,* en nommant le fichier avec le contenu de la cellule H2. Cet export est transparent pour l'utilisateur puisque le fichier au format CSV ne s'ouvre pas comme c'est habituellement le cas.

```
Sub test_csv()
'on détermine le nom du fichier avec le contenu de la cellule H2 :
    nom fichier = Range("H2")'enregistrement du fichier au format CSV avec le nom défini ci-dessus et à 
l'emplacement désiré :
     'enregistrer les modifications apportées au classeur
     ActiveWorkbook.Save
     'mémoriser le chemin d'accès au classeur
     memPath = ActiveWorkbook.FullName
     '"enregistrer sous" en CSV dans le bon dossier
     ActiveWorkbook.SaveAs Filename: ="C:\Program Files\PostgreSQL\10\data\"
& nom_fichier & ".csv", _
         FileFormat:=xlCSV, CreateBackup:=False, Local:=True
     'ouvrir l'ancien classeur (celui d'avant l'"enregistrer sous")
     Application.Workbooks.Open memPath
     'fermer ce classeur (non)
     ThisWorkbook.Close False
End Sub
```
*Figure 3 : Macro VBA d'export du fichier Excel.*

<span id="page-21-0"></span>D'autres astuces viennent compléter le fonctionnement de ce fichier :

- $\triangleright$  Une fonction macro efface le contenu de toute une ligne dès lors que le contenu de la cellule en première ou en deuxième colonne est modifié ou effacé. Le nettoyage du tableau est ainsi facilité tout en limitant le risque d'incohérences sur une ligne.
- $\triangleright$  Le tableau est limité à 100 lignes et une autre fonction macro limite la zone de défilement du scroll pour une lecture plus confortable du tableau.
- Toutes les colonnes et cellules inutiles sont masquées à l'utilisateur.
- $\triangleright$  Un message d'aide à la saisie apparait dès lors que l'on se positionne sur une cellule.
- $\triangleright$  Les trois dernières colonnes (Initiales, Type de représentation et Nom fichier) se remplissent automatiquement dès lors que les cellules F2 et G2 sont complétées et à la condition qu'un nom de territoire ait été indiqué en colonne B.
- $\triangleright$  Les deux feuilles visibles ainsi que le classeur sont verrouillées avec mot de passe.
- Toutes les données saisies dans la feuille proviennent de listes déroulantes, interdisant les erreurs de saisie. Seule la colonne « étiquette » demande un texte libre (toutefois limité à 40 caractères par la validation des données).

# <span id="page-22-0"></span>8 - Traitements des données (*PostgreSQL*)

Les données acquises avec *Excel* vont pouvoir maintenant être traitées dans une base de données *PostgreSQL* (version 10.7). J'ai utilisé *pgAdmin 4* pour manipuler cette BD.

### <span id="page-22-1"></span>8.1 - Installation serveur

Cette BD a été développée en local, permettant de tester rapidement les solutions techniques envisagées.

Cependant, une installation de la BD sur un des serveurs de l'Agence était une condition importante pour favoriser l'utilisation de l'outil par les chargés de mission en leur permettant de travailler depuis leurs postes. Le service informatique a d'abord donné en début de stage son accord de principe pour mettre à disposition une machine virtuelle ultérieurement, puis s'est rétracté au mois de mai pour cause de manque d'effectifs pour finalement m'inviter à installer sur serveur au début du mois d'aout.

Il a fallu s'adapter à ces rebondissements. Cependant ce dénouement intervenant tardivement ne laissait pas suffisamment de temps pour faire une installation serveur dans de bonnes conditions, en parallèle de la rédaction de ce rapport. Nous avons choisi de mener à bien ce travail au mois de septembre, d'autant plus que les ressources du service informatique seront plus disponibles.

L'outil, dans son ensemble a, de toutes façon, été développé dans la perspective d'une installation sur serveur.

Au moment de la rédaction de ce rapport, la base de données est installée en local sur deux postes : un à Toulouse et l'autre sur le site de Montpellier, ce qui n'est pas une solution satisfaisante.

### <span id="page-22-2"></span>8.2 - Deux « vues » par agent

Il est impératif d'alléger au maximum le fonctionnement ultérieur de *PostgreSQL* pour en limiter la maintenance et le risque de dysfonctionnement. L'outil ne sera pas supervisé et doit donc, dans la mesure du possible, être autonome pour les deux prochaines années (jusqu'à l'arrivée d'*OPALE*).

Le choix est donc fait de confier, en partie, aux chargés de mission la responsabilité de stocker les jeux de données qu'ils jugent nécessaire de capitaliser ou de cartographier **sous la forme de fichiers** *Excel* en dupliquant et renommant le fichier fourni.

Ainsi, la BD ne conserve pas tous les jeux de données que les collaborateurs seront amenés à créer avec *Excel*. Seuls **deux jeux de données** sont conservés **par chargé de mission** : le **dernier fichier de type point** et le **dernier fichier de type polygone** exportés depuis *Excel* (Chaque export depuis *Excel*  dans le dossier « data » de *PostgreSQL* écrase le CSV précédent de même nom).

Ces deux fichiers serviront dans *PostgreSQL* à la construction des deux « vues » à disposition par agents (Cf. Fig. n°4).

Un fichier *Excel* correspond donc à une carte. Pour modifier une carte existante, il faut revenir au fichier *Excel* source (conservé par l'agent), le modifier et le réexporter avec le bouton d'export intégré au classeur *Excel*.

Cette technique vise à ne pas accumuler de données dans le BD, ni dans le dossier « data » de *PostgreSQL* (où sont stockés les CSV) en imposant deux noms de fichier par agent (ex : « BL\_points » et « BL\_surfacique ») qui sont écrasés à l'arrivée de nouveaux fichiers.

Elle offre en outre la possibilité aux utilisateurs de superposer dans *QGIS* deux couches créées depuis *Excel* dans une même carte : une de points et une de polygones.

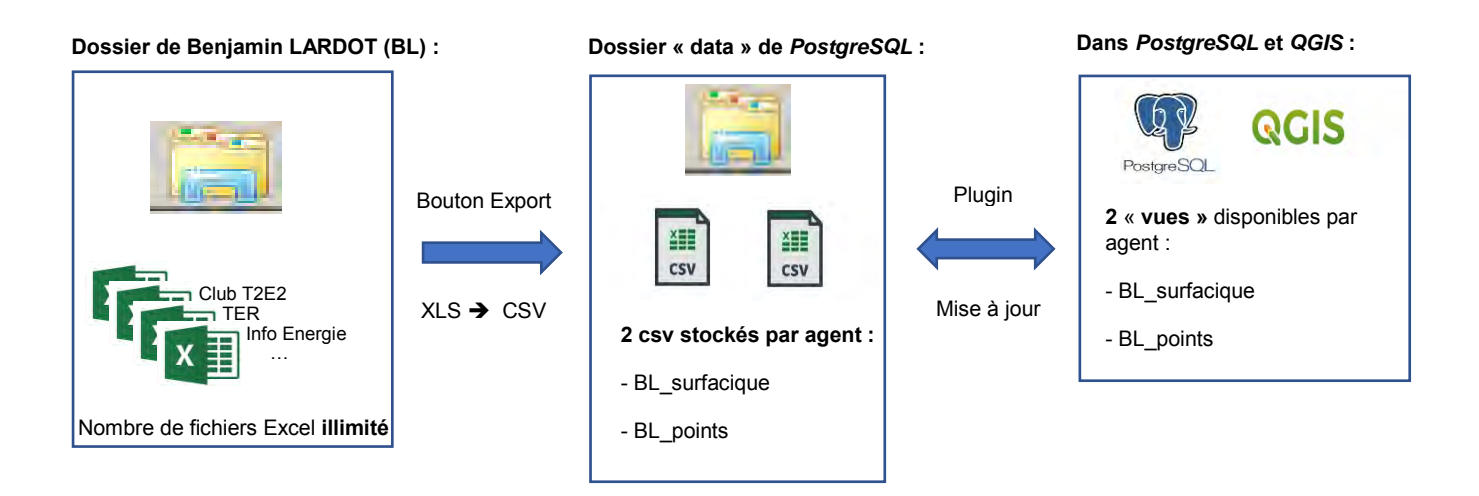

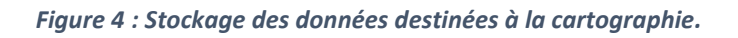

### <span id="page-23-1"></span><span id="page-23-0"></span>8.3 - Architecture de la base de données

La base de données est utilisée pour stocker trois grandes catégories de données :

- Les données issues des **fichier** *Excel* remplis par les chargés de mission et destinées à la cartographie.
- Les données **thématiques** se rapportant aux dispositifs *ADEME* (8 couches créées pendant ce stage).
- Les données de **zonages administratifs**(7 couches du référentiel géographique : Périmètre des Communes, EPCI, PNR, PN, PETR, Scot et Syndicats).

Un schéma est alloué à chacun de ces types de données pour cloisonner les différentes utilisations :

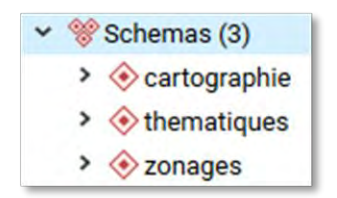

#### <span id="page-24-0"></span>8.4 – Schémas « thématiques » et « zonages »

Les couches contenues dans les schémas « thématiques » et « zonages » (Cf. Fig. n°5) sont destinées à la consultation et l'interrogation par les utilisateurs dans *QGIS*.

Toutes ces données ont été préparées avec *QGIS* et nous y reviendrons plus loin [\(9.3 -Consultation des](#page-31-0)  couches « [thématiques »](#page-31-0) et « zonages »).

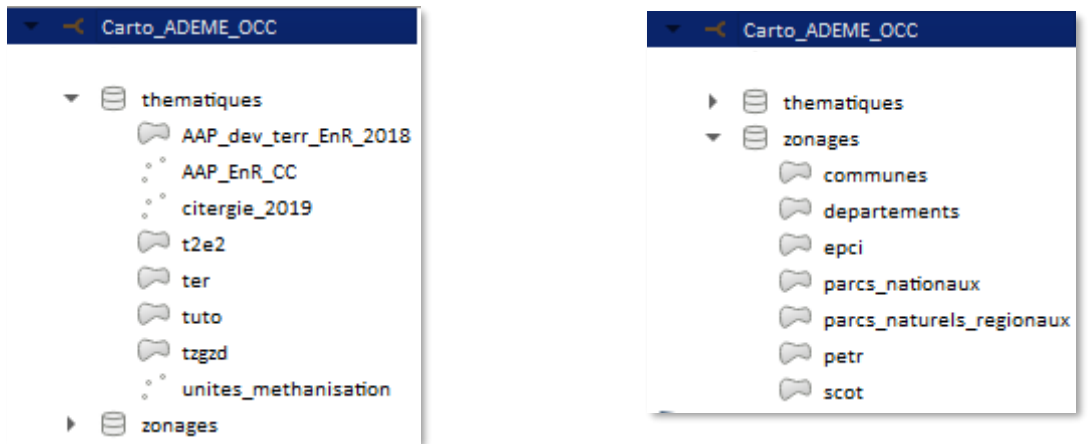

<span id="page-24-3"></span>*Figure 5 : Couches contenues dans les schémas « thématiques » et « zonages » vues depuis l'explorateur de QGIS.*

### <span id="page-24-1"></span>8.5 - Schéma « cartographie »

Le schéma « cartographie » est dédié à la réalisation des cartes ; il contient deux tables (table des territoires à cartographier et table des géométries) et 40 « vues » (2 par chargé de mission).

#### <span id="page-24-2"></span>8.5.1 - Table des territoires à cartographier

Cette table (Cf. Fig. n°6 et 7), nommée « *total\_donnees* » est alimentée par les fichiers CSV issus des fichiers *Excel* des utilisateurs. On y retrouve donc les mêmes champs :

```
CREATE TABLE public.total_donnees (
        num ter SERIAL PRIMARY KEY, -- Clé primaire de type serial
        typ_ter character varying(50), -- Type de territoire
       nom_ter character varying(250), -- Nom du territoire
       geo_ter character varying(50), -- Identifiant géographique
        eti_ter character varying(40), -- Etiquette
       cat_ter character varying(20), -- Couleur
       initiales character varying(5), -- Initiales de l'utilisateur
       typ_repr character varying(10), -- Représentation (point ou polygone)
       nom_fich character varying(20) -- Nom du fichier
);
```
<span id="page-24-4"></span>*Figure 6 : Commande SQL de création de la table « total\_donnees » dans PostgreSQL.*

|    | Data Output             | Explain                   | <b>Notifications</b><br>Messages   |                                   |                                   |                             |                               |                              |                                    |
|----|-------------------------|---------------------------|------------------------------------|-----------------------------------|-----------------------------------|-----------------------------|-------------------------------|------------------------------|------------------------------------|
|    | num ter<br>[PK] integer | typ ter<br>character vary | nom ter<br>character varying (250) | geo ter<br>character varying (50) | eti ter<br>character varying (40) | cat ter<br>character varyin | <i>initiales</i><br>character | typ repr<br>character varyin | nom fich<br>character varying (20) |
| 2  | 693                     | <b>PETR</b>               | PETR du Pays du Sud Toulo          | 200048700                         | PETR du Pays du Sud To            | vert clair                  | ED                            | surfacique                   | ED_surfacique                      |
| 3  | 694                     | <b>PETR</b>               | Pôle territorial de l'Albigeois    | 200049161                         | PETR de l'Albigeois et d          | vert clair                  | ED                            | surfacique                   | ED_surfacigue                      |
| 4  | 695                     | <b>PETR</b>               | <b>PETR Pays Midi-Quercy</b>       | 200049690                         | <b>PETR Pays Midi-Ouercy</b>      | vert clair                  | ED                            | surfacioue                   | ED_surfacique                      |
| 5  | 696                     | <b>PNR</b>                | Pyrénées ariégeoises               | 250901881                         | PNR des Pyrénées Ariég            | vert clair                  | ED                            | surfacique                   | ED_surfacigue                      |
| 6  | 697                     | <b>PNR</b>                | Pyrénées catalanes                 | 256601857                         | PNR des Pyrénées Catal            | vert clair                  | ED                            | surfacique                   | ED_surfacique                      |
|    | 698                     | <b>PNR</b>                | Haut-Languedoc                     | 253401269                         | <b>PNR Haut-Languedoc</b>         | vert clair                  | ED                            | surfacique                   | ED_surfacique                      |
| 8  | 699                     | <b>PNR</b>                | <b>Grands Causses</b>              | 251201349                         | <b>PNR Grands Causses</b>         | vert clair                  | ED                            | surfacique                   | <b>ED_surfacigue</b>               |
| 9  | 700                     | epci                      | <b>CA du Sicoval</b>               | 243100633                         | <b>CA Sicoval</b>                 | bleu clair                  | ED                            | surfacique                   | ED_surfacique                      |
| 10 | 701                     | epci                      | <b>Toulouse Métropole</b>          | 243100518                         | <b>Toulouse Métropole</b>         | bleu clair                  | ED                            | surfacique                   | ED_surfacigue                      |

<span id="page-25-1"></span>*Figure 7 : Aperçu des données attributaires de la table « total\_donnees » vue depuis l'interface pgAdmin 4.*

C'est le plugin qui déclenche la mise à jour de cette table avec le dernier fichier CSV exporté par l'utilisateur. Nous en parlerons dans la partie suivante (8.6 - [Mise à jour des données\)](#page-27-0).

#### <span id="page-25-0"></span>8.5.2 - Table des géométries

La table « *total\_geom* » contient la géométrie des 4768 territoires d'Occitanie susceptibles d'être cartographiés. Elle a été construite avec *QGIS* en fusionnant les couches suivantes : Communes, Départements, EPCI, PETR, PN, PNR, SCoT et Syndicats.

Les données attributaires (Cf. Fig. n°8) sont réduites au minimum puisqu'ici seuls la géométrie et l'identifiant importent. Cette table permet d'ajouter la géométrie à la table « *total\_donnees* » cidessus, par jointure sur le champ identifiant. Cette jointure s'effectue lors de la création des « vues ».

Cette table n'évolue pas, elle contient pour le moment les périmètres de 2019 et nécessite théoriquement d'être mise à jour annuellement.

Nous avons convenu avec mon responsable de stage que ces périmètres 2019 pourraient également être utilisés en 2020 (sans mise à jour des données), les opérations de fusions de communes et d'EPCI s'annonçant limitées l'année prochaine.

|      | fid | nom               | īd    | type    |
|------|-----|-------------------|-------|---------|
| 3395 |     | 4249 Bagard       | 30027 | commune |
| 3396 |     | 4340 Avèze        | 30026 | commune |
| 3397 |     | 4350 Aumessas     | 30025 | commune |
| 3398 |     | 4337 Aulas        | 30024 | commune |
| 3399 |     | 4273 Aujarques    | 30023 | commune |
| 3400 |     | 1860 Aujac        | 30022 | commune |
| 3401 |     | 1803 Aubussargues | 30021 | commune |

<span id="page-25-2"></span>*Figure 8 : Données attributaires de la table « total\_geom » vue depuis l'interface QGIS.*

#### <span id="page-26-0"></span>8.5.3 - Les « vues »

Une vue correspond à une requête SQL d'interrogation de la BD. Elle renvoie une table virtuelle qui est mise à jour dynamiquement dès lors que les données sources sont modifiées. Une vue est ensuite accessible depuis *QGIS.*

Ici, les « vues » permettent de limiter l'accès à la table « *total\_donnees* » en fonction de l'utilisateur. Chaque chargé de mission a, à sa disposition, deux « vues » : une de type géométrique « point » nommée « INITIALES\_point » et une de type géométrique « polygone » nommée « INITIALES\_surfacique ».

Ces deux « vues » correspondent à deux requêtes (Cf. Fig. n°9 et 10) qui sélectionnent les données d'un agent (dans la table « *total\_donnees* ») et opèrent une jointure sur le champ identifiant pour y ajouter les géométries correspondantes (depuis la table « *total\_geom* »).

Les « vues » de type « points » utilisent la fonction *ST\_Centroid* de *PostGIS* pour transformer la géométrie de la table « *total\_geom* » en point.

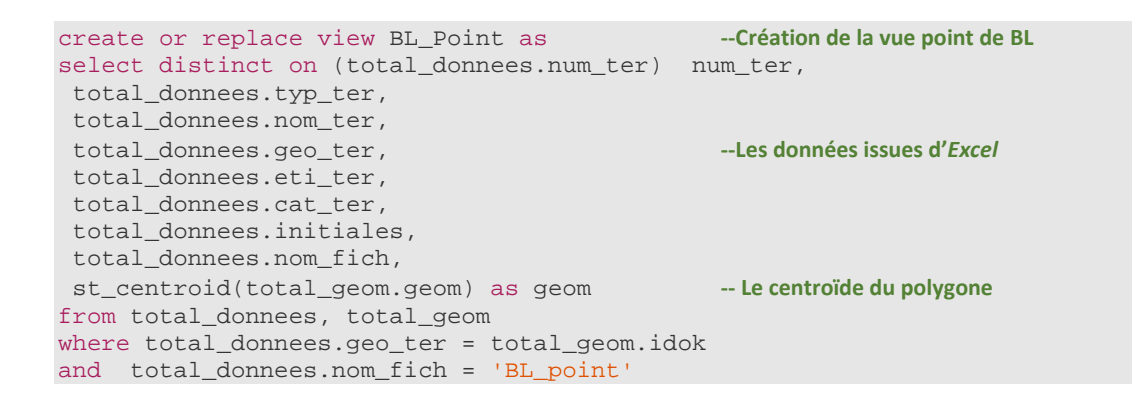

*Figure 9 : Requête de création d'une vue de type point.*

```
create or replace view BL_Surfacique as --Création de la vue polygone de BL 
select distinct on (total_donnees.num_ter) num_ter,
total_donnees.typ_ter,
 total_donnees.nom_ter,
 total_donnees.geo_ter,
 total_donnees.eti_ter, --Les données issues d'Excel
 total donnees.cat ter,
 total_donnees.initiales,
 total_donnees.nom_fich,
 total_geom.geom as geom -- Le polygone
from total_donnees, total_geom
where total_donnees.geo_ter = total_geom.idok
and total_donnees.nom_fich = 'BL_surfacique'
```
*Figure 10 : Requête de création d'une vue de type polygone.*

<span id="page-26-2"></span>Ces deux « vues » correspondent aux deux derniers fichiers CSV autorisés pour chaque chargé de mission lors de l'export du fichier *Excel*.

#### <span id="page-27-0"></span>8.6 - Mise à jour des données

Elle consiste à intégrer les CSV arrivés dans le dossier « data » de *PostgreSQL* à la table « *total\_donnees* ». Les « vues » qui en dépendent seront automatiquement mises à jour.

#### <span id="page-27-1"></span>8.6.1 – Une alternative

Dans un premier temps Le langage de procédure PL/pgSQL a été utilisé pour créer une fonction exécutable par *PostgreSQL*.

Cette fonction (Cf. Fig. n°11) efface (*DELETE*) les lignes correspondantes à la vue d'un chargé de mission dans la table, importe le contenu du dernier CSV (*copy FROM*), efface les éventuelles lignes laissées vides dans le CSV (*DELETE*) et reprend l'incrémentation de la séquence « *num\_ter* » (qui est clé primaire) correctement (*PERFORM setval*). L'appel de cette fonction se fait avec comme paramètre le nom du CSV.

```
La Fonction :
```

```
CREATE OR REPLACE FUNCTION maj(csv_name varchar(30))
  RETURNS VOID AS
$func$
BEGIN
delete from total donnees where
nom_fich=$1;
EXECUTE 'copy total_donnees ( typ_ter, nom_ter, geo_ter, eti_ter, cat_ter, 
initiales , typ_repr, nom_fich)
FROM ''C:/Program Files/PostgreSQL/10/data/' || $1 || '.csv'' delimiter '';'' CSV 
HEADER ENCODING ''LATIN1'' '
;
delete from total_donnees where nom_fich is null;
PERFORM setval('total_donnees_num_ter_seq', max(num_ter)) FROM total_donnees;
END
$func$ LANGUAGE plpgsql;
Exemple d'appel de la fonction : 
SELECT maj ('BL_Point')
```
*Figure 11 : Fonction PL/pgSQL de mise à jour de la table « total\_donnees ».*

<span id="page-27-2"></span>Aucune solution satisfaisante pour déclencher suffisamment simplement cette fonction depuis *QGIS* n'a été trouvée. Dans tous les tests effectués, il fallait à un moment ou à un autre que l'utilisateur tape une commande SQL du type « *SELECT MaFonction ('NomFichiersAImporter')* » dans la fenêtre d'un outil *QGIS (PostGreSql execute SQL)*. Cette solution n'étant pas satisfaisante, un plugin *QGIS* offrant une interface beaucoup plus intuitive a été développé.

#### <span id="page-28-0"></span>8.6.2 - Le plugin *QGIS*

Le plugin « *Carto Occ »* permet aux utilisateurs de mettre à jour la BD avec les données saisies dans *Excel* plus simplement. La documentation *QGIS* s'est avérée d'une grande aide pour développer ce plugin : [https://docs.qgis.org/testing/en/docs/pyqgis\\_developer\\_cookbook/plugins.html#.](https://docs.qgis.org/testing/en/docs/pyqgis_developer_cookbook/plugins.html)

Voici la liste des fichiers créés, nécessaires au bon fonctionnement :

- Un fichier **\_\_init\_\_.py** qui initialise le plugin.
- Un fichier de métadonnées **metadata.txt** : il contient les informations générales du plugin : son nom, son auteur, une description, la version de *QGIS* nécessaire, l'adresse mail du contact.
- Un fichier **cartoocc.ui** généré avec *Qt Designer*. C'est l'interface du plugin (Cf. Fig.n°12). Les utilisateurs y saisissent :
	- le fichier CSV à importer (sous la forme 'Initiales Utilisateur' + 'Géométrie souhaitée').
	- les identifiants de connexion à la BD ('Identifiant' + 'Mot De Passe').

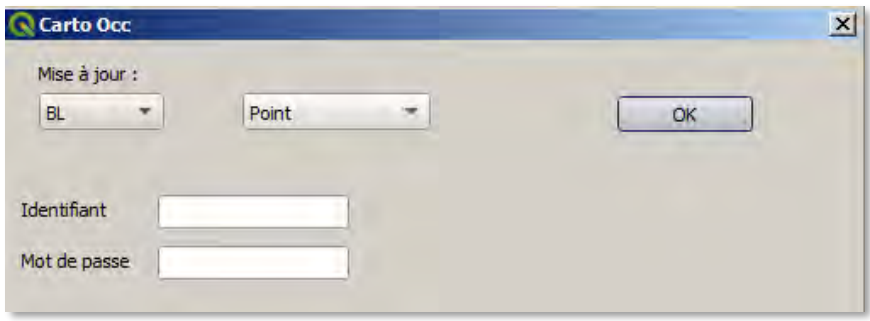

*Figure 12 : Interface du plugin Carto Occ.*

- <span id="page-28-1"></span>Un fichier **resources.qrc** : généré par *Qt Designer*, il contient le chemin relatif du plugin.
- Un fichier **resources.py** qui est créé lors de la compilation. C'est la transcription du fichier **resources.qrc** en code python.
- Un fichier **cartoocc.py** contenant le code python principal des actions à effectuer.

Une fois le formulaire du plugin complété, le script principal se lance et déclenche trois fonctions successives :

- $\triangleright$  def connectDB(gest, mdp): Connection à la BD avec l'identifiant et le mot de passe en paramètres.
- def MajToDB(gest,mdp,user,geomtype) : Mise à jour de la table « *total\_donnees* » avec le fichier CSV demandé (Cf. ci-dessous).
- def addViewFromDB(schema, tablename, user, mdp): Chargement dans *QGIS* de la vue correspondante.

Concernant la fonction de mise à jour de la table « *total\_donnees* » (def MajToDB(gest,mdp,user,geomtype), le script procède de la même manière que la fonction *PostgreSQL* évoquée plus haut :

- $\triangleright$  Suppression des lignes portant le nom de CSV indiqué.
- Ouverture du fichier CSV demandé, extraction des valeurs contenues dans les 8 premières colonnes et insertion dans la table « *total\_donnees* ».
- $\triangleright$  Suppression des éventuelles lignes vides.
- $\triangleright$  Reprise de l'incrémentation de la clé primaire.

### <span id="page-29-0"></span>8.7 - Gestion des droits de la BD

Deux rôles accèdent au contenu de la base : « *Postgres* » (Super user), utilisé pour développer la base et « *ADEME* », qui est le profil destiné aux utilisateurs. Ces rôles sont créés avec la commande « *CREATE USER* ».

Ensuite, les droits du rôle « *ADEME* » sont limités avec la commande « *GRANT* ».

Le rôle « ADEME » n'accède aux trois schémas qu'en lecture (seulement le droit de sélectionner dans les tables). Les droits sont limités ici pour empêcher les erreurs dans cette BD qui ne sera pas administrée.

# <span id="page-29-1"></span>9 - Cartographie (*QGIS*)

J'ai travaillé avec *QGIS Desktop version 3.4*. Il s'agit de la dernière version maintenue à long terme (LTR). Cette version « stabilisée » permet de s'assurer un fonctionnement optimal de l'outil pour les deux prochaines années, idéalement, sans intervention extérieure.

### <span id="page-29-2"></span>9.1 - Simplification de l'interface

La simplification de cette interface était nécessaire pour deux raisons :

C'est une condition indispensable pour favoriser l'appropriation de l'outil. Seul le strict nécessaire à la réalisation cartographique et à la consultation de couches est conservé.

Cette simplification permet également de limiter le risque d'erreur, de mauvaise manipulation, en masquant les fonctionnalités inutiles de *QGIS*.

Le menu « *Préférences* » de *QGIS* propose de personnaliser l'interface en décochant d'une liste les éléments non désirés (Cf. Fig. n°13).

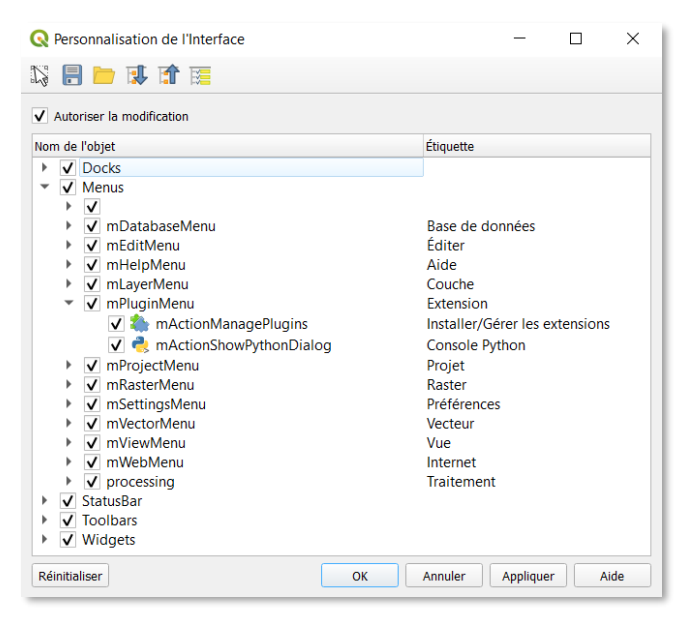

*Figure 13 : Fenêtre de l'outil QGIS de personnalisation de l'interface.*

<span id="page-30-1"></span>Si certains objets sont facilement identifiables dans la liste proposée (menus et barres d'outils par exemple), il a fallu procéder par petits pas pour une bonne partie d'entre eux et ainsi ne masquer que les éléments souhaités.

Le résultat est enregistré dans un fichier de configuration *.ini.* Ce fichier peut être utilisé pour définir les paramètres globaux en vue d'un déploiement simultané de cette version simplifiée de *QGIS.*

Deux fichiers *.ini* sont créés : une configuration « full » et une « light » permettant de s'adapter en fonction de l'avancement du projet.

L'interface obtenue (Cf. Fig. n°14) ne contient aucun menu, une fenêtre de visualisation, une fenêtre de gestion des couches, une fenêtre pour l'explorateur de fichiers et seulement 4 boutons :

- $\triangleright$  Nouvelle mise en page :  $\Box$
- Outil de déplacement :
- $\triangleright$  Outil d'identification des entités  ${\bf Q}$
- $\triangleright$  Le plugin : 國

#### <span id="page-30-0"></span>9.2 - Fonds cartographiques

A l'ouverture *QGIS* est paramétré (*Options générales* du menu *préférences*) pour charger invariablement le même projet préenregistré (Cf. Fig. n°14).

Celui-ci affiche une couche et un groupe de couches :

 La couche des *Départements* dont n'apparaissent que les contours et l'étiquette des noms (style par défaut enregistré avec la couche dans *PostgreSQL*).

 Un groupe de couches intitulé « *Fonds de carte* ». Déployé, il contient 14 fonds possibles (Région Occitanie ou l'un de ses 13 départements). Le fond d'Occitanie s'affiche par défaut mais l'utilisateur peut choisir le fond de carte souhaité (dans le cas où il réalise une carte départementale). Ces fonds ont été construits préalablement dans *QGIS* et sont stockés au format *TIFF* dans un dossier *PostgreSQL*.

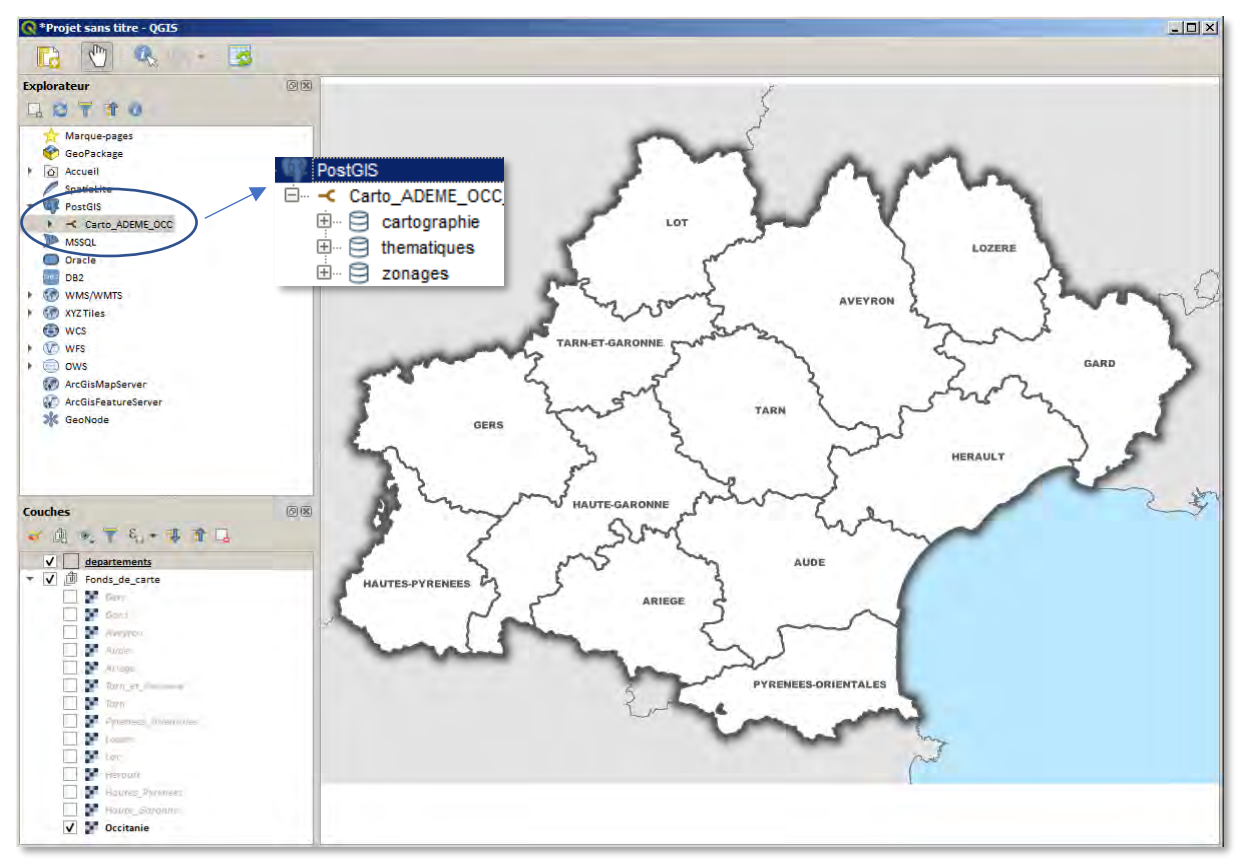

*Figure 14 : Capture d'écran de l'interface de QGIS à son ouverture.*

<span id="page-31-1"></span>L'utilisateur peut maintenant charger et visualiser les données de son choix : celles des schémas « zonages » et « thématiques » ou les données issues d'*Excel* à cartographier (schéma « cartographie »).

### <span id="page-31-0"></span>9.3 -Consultation des couches « thématiques » et « zonages »

On accède aux couches « thématiques » et « zonages administratifs » via l'explorateur de *QGIS* en se connectant à *PostgreSQL*. Les utilisateurs s'identifient (login-mot de passe) avant de déployer le contenu de ces schémas. Les couches s'affichent dans *QGIS* par double clics.

Des styles prédéfinis sont créés et stockés dans la BD pour chaque couche de ces deux schémas. Ils sont utilisés à l'affichage par défaut et conçus pour favoriser l'appropriation des données par une lecture aisée (Cf. Fig. n°15).

Les utilisateurs les plus curieux sont libres d'ouvrir les propriétés des couches et de modifier la symbologie. Le style par défaut sera de toute façon restauré au prochain affichage.

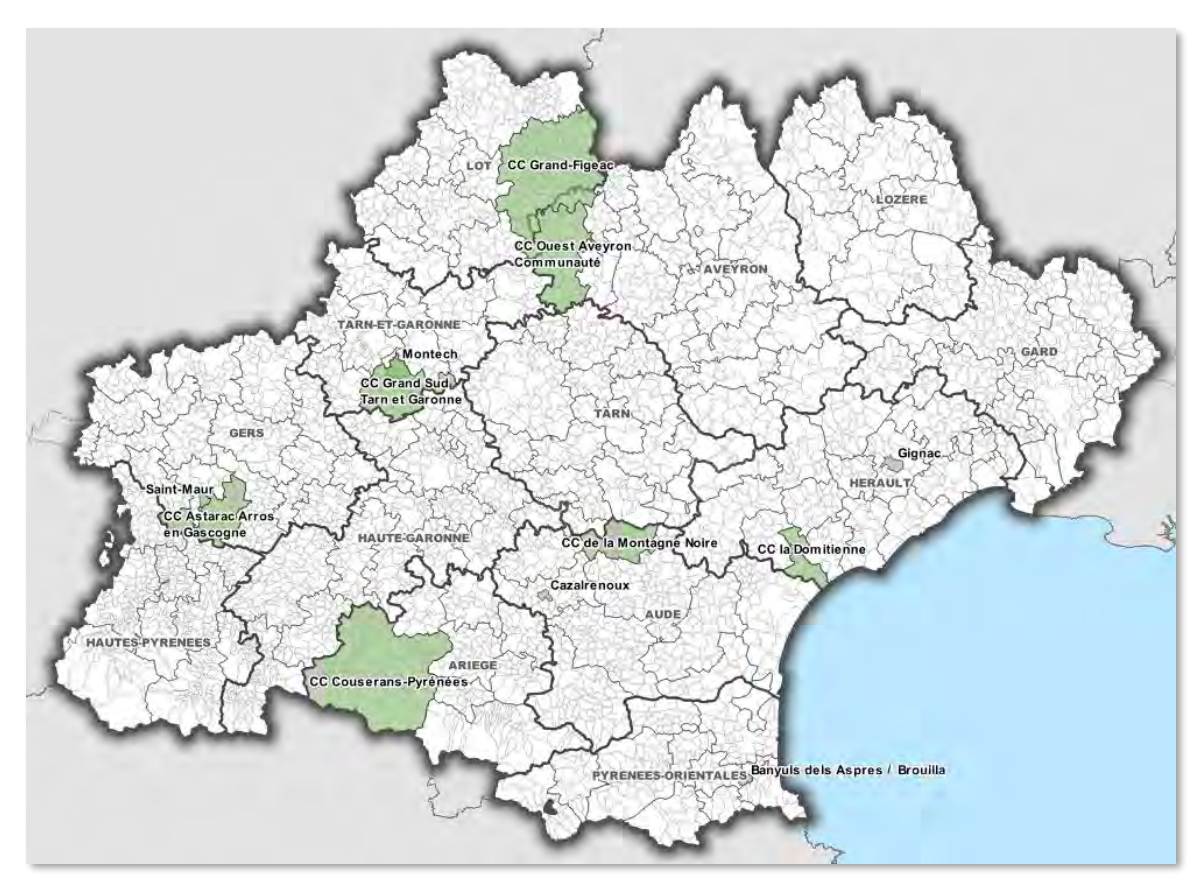

Le style d'une couche renferme sa symbologie mais aussi les règles de placement des étiquettes.

<span id="page-32-2"></span>*Figure 15 : Exemple d'affichage par défaut de 4 couches : Communes, EPCI, Département (issues du schéma « zonage ») et Lauréats d'un appel à projet ADEME (issues du schéma « thématiques »).*

#### <span id="page-32-0"></span>9.3.1 - Symbologie

Des couleurs adaptées sont attribuées à chaque couche, en laissant toujours 30% de transparence, pour une bonne lisibilité en cas de superposition de territoires.

Toutes les couches du schéma « zonages administratifs » sont harmonisées : leur symbologie respective permet de les afficher simultanément sans perdre d'information.

#### <span id="page-32-1"></span>9.3.2 - Etiquettes

Les étiquettes apparaissent en fonction du niveau de zoom : par exemple si les couches Communes, EPCI et Département sont affichées sur l'étendue d'Occitanie, on voit d'abord le nom des départements puis en zoomant dans la carte apparaissent les noms des EPCI et enfin ceux des communes qui les composent.

Les niveaux de zoom nécessaires à l'affichage des étiquettes ont été étudiés avec soin pour chaque couche de ces deux schémas (ils sont le plus souvent coordonnés entre les couches).

Les étiquettes disposent toujours d'un tampon blanc de 0.7 mm et sont placées au centroïde des entités.

#### 9.3.3 - Interrogation des données

<span id="page-33-0"></span>L'utilisateur accède aux attributs d'une couche avec l'outil « identifier les entités »  $\bullet$ (Cf. Fig. n°16).

Les attributs communs à toutes les couches sont le nom des entités, la population et le numéro identifiant. D'autres informations spécifiques sont aussi disponibles suivant la donnée.

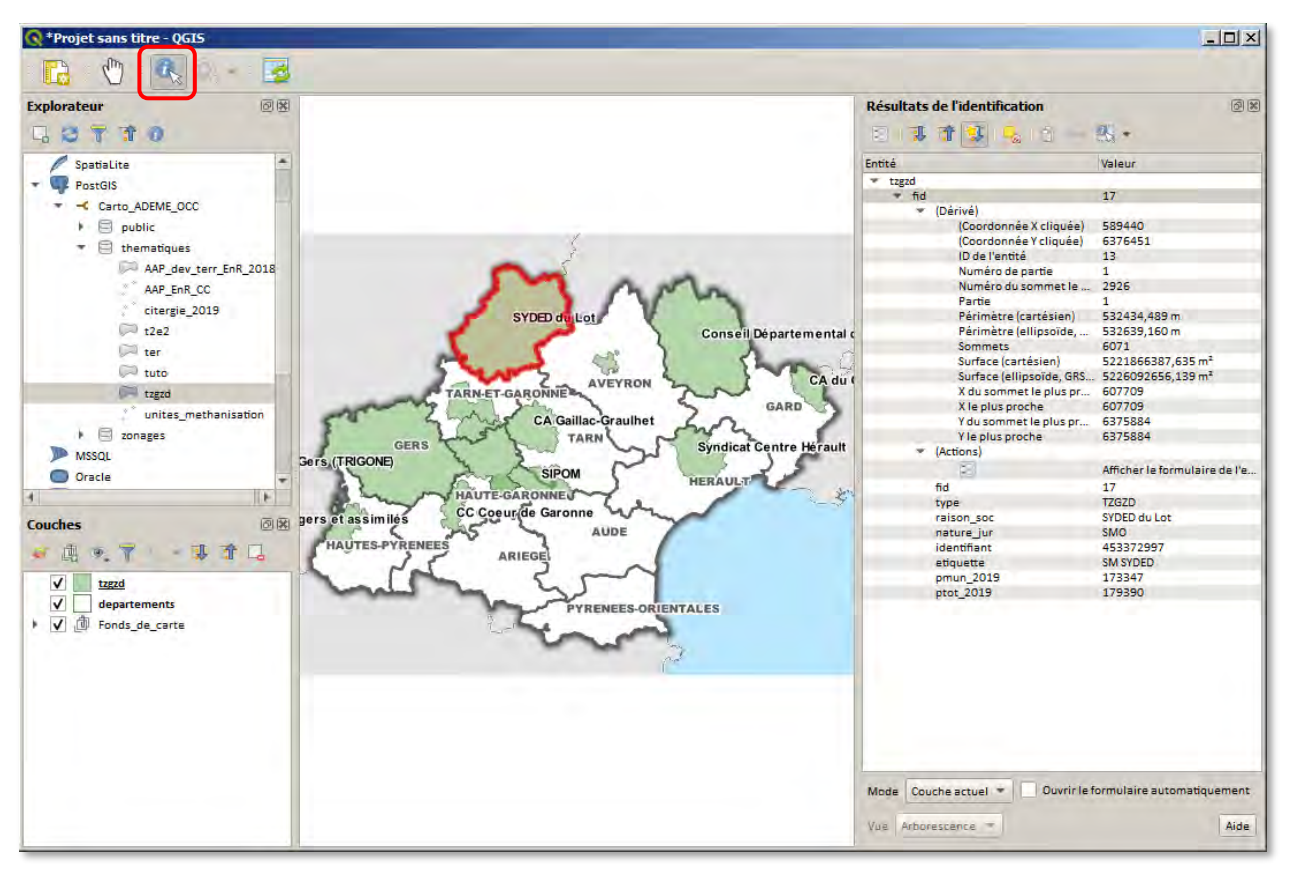

*Figure 16 : Utilisation de l'outil QGIS « Identifier les entités ».*

### <span id="page-33-3"></span><span id="page-33-1"></span>9.4 – « Vues » issues d'*Excel*

C'est le plugin « *Carto Occ »* qui permet d'afficher les « vues » des utilisateurs destinées à la cartographie. Elles apparaissent telles que définies dans le fichier Excel source (couleur, étiquette).

Deux styles par défaut sont associés aux « vues » des agents : un style pour les « vues » de points et un style pour les « vues » de polygones (un même style ne peut pas s'appliquer à des données de types géométriques différents).

Là aussi, les utilisateurs avertis sont libres d'accéder aux propriétés de la couche et de modifier le style.

#### <span id="page-33-2"></span>9.4.1 - Style des « vues » points

Une symbologie de type « Déplacement de point » et un rendu catégorisé sur le champ « couleur » sont appliqués avec allocation des couleurs correspondantes au choix effectué par l'utilisateur dans le tableau *Excel* source. Si la couleur n'a pas été précisée, c'est le bleu turquoise qui est attribué d'office.

Le « déplacement de point » gère les cas où il y aurait plusieurs points sur un même emplacement (Cf. Fig. n°17).

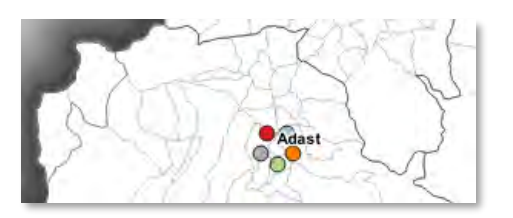

*Figure 17 : Exemple de déplacement de point sur la commune d'Adast dans les Hautes-Pyrénées.*

<span id="page-34-2"></span>Les étiquettes sont définies par le champ « étiquette » avec un retour à la ligne provoqué par le signe « & ». Elles disposent toujours d'un tampon blanc de 0.7 mm et sont placées au centroïde des entités avec une priorité haute.

#### <span id="page-34-0"></span>9.4.2 – Style des « vues » polygones

La symbologie est catégorisée sur le champ « couleur » avec attribution des couleurs correspondantes et 30% de transparence pour gérer les éventuelles superpositions. Si la couleur n'a pas été précisée, c'est le bleu turquoise qui est attribué d'office.

Les étiquettes sont définies par le champ « étiquette » avec un retour à la ligne provoqué sur le signe « & ». Elles disposent toujours d'un tampon blanc de 0.7 mm et sont placées au centroïde des entités avec une priorité haute.

### <span id="page-34-1"></span>9.5 - Mise en page des cartes et export

Une fois les données souhaitées affichées dans *QGIS* (qu'elles soient thématiques, de zonages ou issues d'*Excel*) et le fond de carte sélectionné, l'utilisateur passe en mode mise en page en cliquant sur l'outil « Nouvelle mise en page » :

L'interface de mise en page qui s'ouvre est également allégée des fonctionnalités inutiles (Cf. Fig. n°18).

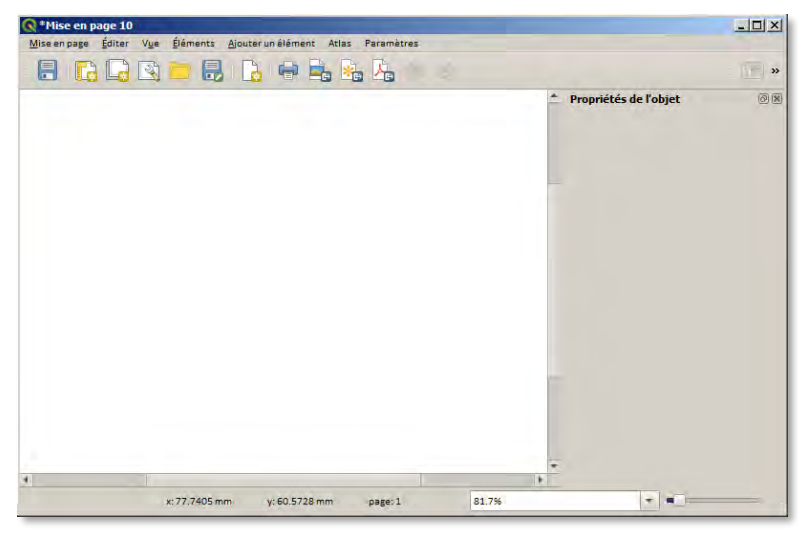

*Figure 18 : Interface QGIS de mise en page de la carte.*

<span id="page-35-0"></span>En cliquant sur « Ajouter des éléments depuis un modèle » l'utilisateur est invité à choisir un modèle de mise en page (régional ou départemental).

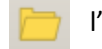

Tous les modèles embarquent le logo *ADEME*, l'échelle de la carte, la flèche du Nord, les sources, une carte de situation et l'organisation générale de la carte (Cf. Fig. n°19).

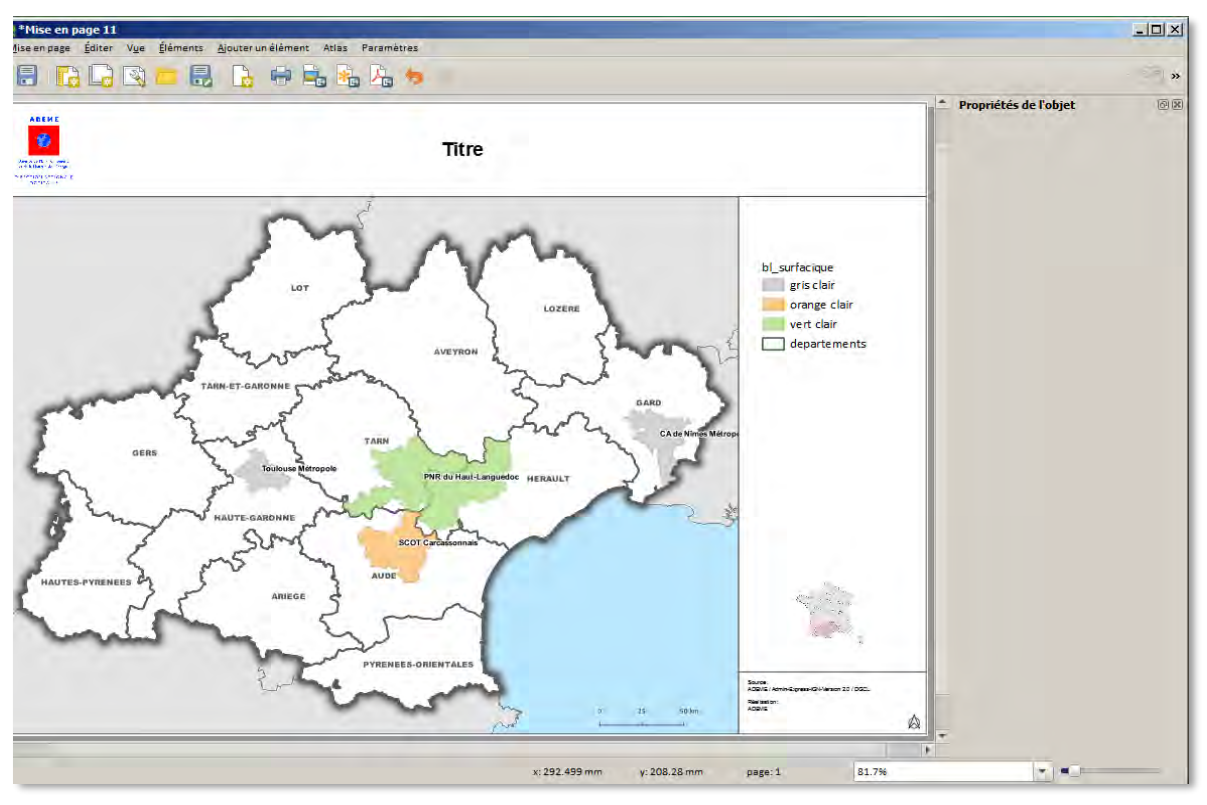

<span id="page-35-1"></span>*Figure 19 : Modèle de mise en page à l'échelle d'Occitanie.*

Il ne reste qu'à modifier le titre de la carte et à ajuster la légende (filtrée par défaut sur le contenu de la carte) qui sont les deux seuls objets sélectionnables.

L'utilisateur peut alors exporter la carte avec l'outil « Exporter comme une image »  $\Box$ permet de sélectionner la qualité de l'image (fixé à 300 dpi par défaut), le format (JPG, PNG, Tiff…), et l'emplacement d'enregistrement.

# <span id="page-36-0"></span>10 - Mise en œuvre de l'outil (Cf. Fig. 20)

On m'a laissé beaucoup d'autonomie durant ce stage. J'ai pallié l'absence de géomaticien en interne, par les conseils avisés de mes enseignants de MASTER et de *Vincent THIERION* (ancien élève du Master *SIGMA* actuellement chercheur au Centre d'Études Spatiales de la Biosphère).

En début de stage, le besoin est déjà bien identifié grâce à mon expérience à l'Agence. Il s'agissait de proposer une alternative informatique à mon travail de ces trois dernières années : produire des cartes… sans cartographe (ni données adaptées).

L'objectif est rapidement présenté en réunion d'équipe, permettant de collecter les premiers retours des collaborateurs mais surtout de recevoir une certaine adhésion spontanée au projet, la demande est forte !

Quatre présentations en visio-conférence avec le site de Montpellier sont organisées à mesure du développement. Elles ont permis d'adapter l'outil à la lumière des remarques des futurs utilisateurs mais finalement assez peu, car l'outil avait été calibré pour répondre à des besoins très précis.

Par contre, j'ai adapté mon travail en fonction de des échanges avec les services centraux et notamment avec le *COSUI* du projet SIG qui s'est montré, dès le début, très intéressé par ces travaux. En juin, une première version de l'outil leur est présentée puis rapidement une seconde. C'est à ce moment qu'ils ont appuyé la demande d'installer l'outil sur serveur auprès du service informatique. Comme évoqué plus haut, l'accord est finalement intervenu début aout, ne laissant pas suffisamment de temps pour déployer l'outil sur tous les postes.

Les chargés de mission ont été informés de ces rebondissements qui les concernent directement. Ce n'est pas la même démarche de faire une carte depuis son poste que de devoir se déplacer sur un unique poste dédié à la cartographie.

Deux notes méthodologiques sur l'utilisation de l'outil sont réalisées (une pour réaliser les cartes et une pour consulter des données « thématiques » et « zonages ») et l'outil est laissé en test pendant 15 jours au début du mois d'aout. Malheureusement, la période estivale est peu propice à l'expérimentation, la plupart des collaborateurs étant en congés. Nous aurons plus de retours en septembre mais les quelques tests effectués ont été concluants: les « testeurs » ont souligné la facilité d'utilisation de l'outil (intuitif et ergonomique), tout comme la bonne facture des cartes produites (répondant à leur besoin).

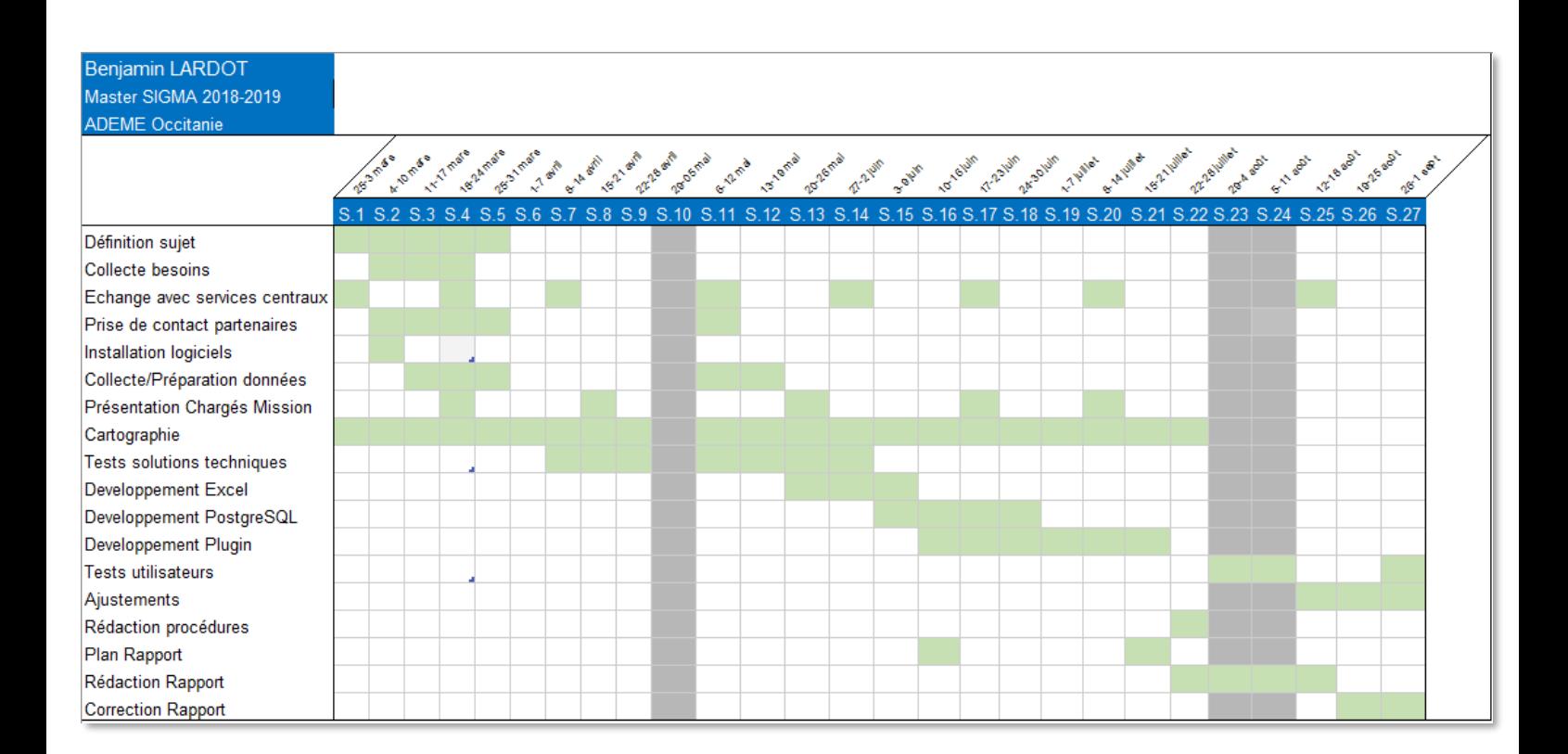

#### *Figure 20 : Diagramme de Gantt*

### <span id="page-37-1"></span><span id="page-37-0"></span>11 – Perspectives

La première chose à faire et de mener à bien l'expérimentation à l'échelle de la région Occitanie en déployant l'outil sur serveur. Un test concluant (c'est à dire où les utilisateurs s'approprient l'outil) ouvrirait la porte à un déploiement national. J'aurai plus de visibilité à ce sujet fin septembre.

Deux solutions sont envisagées à court terme par l'audit d*'ArtIT* pour pallier l'absence de cartographe : *3DMap* (testé avec un succès relatif en région Grand-Est) et l'outil développé pendant ce stage.

A plus long terme, l'*ADEME* va moderniser son système d'information avec *OPALE* et envisage de développer une plateforme web accessible aux partenaires extérieurs et dotée d'un outil de cartographie. Cela permettra aux chargés de mission de visualiser les données, de réaliser des cartes et rendra également effective l'ouverture des données voulue par *INSPIRE*.

Dans une perspective de déploiement de l'outil, le fichier Excel doit être enrichi de données millésimées (pour prendre en compte l'évolution du référentiel géographique dans le temps) et régionalisées, par l'ajout d'une première colonne de sélection de l'année, et d'une seconde pour filtrer la région souhaitée. Ces données devront être parallèlement injectées dans le SGBD. (La gestion des millésimes peut s'avérer très lourde puisqu'elle multiplie le nombre de tables comme j'ai pu le constater dans d'autres structures).

L'outil ne permet pas aux chargés de mission de partager facilement leurs données entre eux. Il faut maintenant capitaliser les données créées par les collaborateurs dans la BD. Un plugin qui sauvegarde ponctuellement une couche dans un schéma partagé de la BD serait une solution assez simple à mettre en œuvre.

On pourrait également simplifier la mise en page des cartes en l'automatisant d'avantage : là aussi, le développement d'un script python semble être la bonne voie pour exporter une carte sans passer par l'interface *QGIS* de mise en page.

Par ailleurs, il est maintenant possible de créer les métadonnées des données *ADEME* et de les pousser sur *Picto-Occitanie* pour se conformer dès à présent à la directive *INSPIRE*.

# <span id="page-39-0"></span>**Conclusion**

L'objectif de créer un outil de cartographie extrêmement simple à destination des chargés de mission d'Occitanie est accompli. Six « clics » dans *QGIS* suffisent pour exporter une carte professionnelle.

D'autre part, l'outil apporte une réponse immédiate à une autre demande forte des collaborateurs : faciliter l'appropriation du référentiel géographique d'Occitanie en permettant de visualiser toutes les strates du découpage administratif de la région.

Ces objectifs ont pu être atteints en contournant les données centralisées de l'Agence qui se sont avérées inadaptées. Une solution pérenne devra être développée une fois le mode de capitalisation des données de l'ADEME modifié (installation du logiciel de gestion *OPALE* prévue fin 2020, début 2021). En attendant, l'outil développé est une solution alternative efficace.

Ce stage s'est déroulé en travaillant en mode projet avec différentes échelles d'interactions. Il s'agissait d'associer, d'impliquer et de motiver l'équipe régionale dans ce projet mais également d'intégré le développement de l'outil dans un méta projet national. Mon rôle d'expert a été reconnu et a permis de recueillir l'adhésion de tous les acteurs, en local, comme au national. Aujourd'hui, l'outil est envisagé comme une solution nationale pour répondre rapidement au besoin de cartographie.

D'un point de vue technique, j'ai pu aborder un large champ d'activités de la géomatique : la collecte, l'analyse et la diffusion de données géographiques. J'ai ainsi beaucoup progressé dans l'utilisation de plusieurs outils informatiques liés à ces différentes étapes : *Excel, PostgreSQL, QGIS,* et le langage de programmation *Python*.

En amont, c'est la collecte des données qui m'a conduit à approfondir ma connaissance des innombrables fonctionnalités du logiciel *Excel*. J'ai vraiment été surpris par l'étendue des possibilités qu'offre ce logiciel. Le fichier de collecte des données développé est ainsi particulièrement adapté à l'objectif de cartographie, interdisant les erreurs de saisie sans pour autant perturber des utilisateurs non spécialistes.

J'ai par ailleurs largement progressé dans l'usage du SGBD *PostgreSQL* en menant de nombreux tests avant de trouver la solution adéquate. J'ai par exemple été amené à étendre les fonctionnalités de la BD avec le développement de fonctions *PL/pgSQL et* de *triggers,* appris à utiliser les « vues », à gérer les droits des utilisateurs ou encore mis en œuvre les fonctions géo-spatiales de *PostGIS*. J'ai pu constater la robustesse du logiciel et sa manipulation aisée via *pgAdmin4*. De façon plus général, j'ai beaucoup pratiqué le langage *SQL*.

Concernant *QGIS*, utilisé quotidiennement depuis 4 ans, je me suis perfectionné dans son maniement. J'ai appris à travailler avec le format de fichier *GeoPackage* qui s'avère très adapté pour la gestion des styles des couches. Ce stage m'a surtout permis de me confronter au développement d'un plugin et de voir l'étendue des possibilités qu'offre la programmation *Python* dans *QGIS*. Ainsi, *QGIS* peut être assez facilement adapté et ses fonctionnalités multipliées. Cela est d'autant plus accessible que la communauté des utilisateurs de *QGIS* est très active sur internet et les ressources nombreuses.

Ce stage m'a également permis de me confronter à la problématique de l'évolution du découpage administratif français et de la qualité des sources de données à ce sujet. J'ai pu étudier le fonctionnement de diverses structures quant à la gestion des millésimes des couches des communes et des EPCI en perpétuelle évolution (*DREAL, DDT, SIDDT*). Cet enjeu n'est pour le moment pas pris en compte par l'*ADEME* mais le travail effectué a permis de sensibiliser sur l'importance de cette dimension.

Enfin, dans un contexte de réchauffement climatique global, c'est une grande satisfaction d'avoir effectué ce stage à l'*ADEME* et d'avoir ainsi contribué, à un petit niveau, à apporter des solutions à ce problème majeur.

# <span id="page-41-0"></span>Webographie

#### **Documentation** *QGIS*

- User Guide: [https://docs.qgis.org/3.4/en/docs/user\\_manual/](https://docs.qgis.org/3.4/en/docs/user_manual/)
- Cookbook: [https://docs.qgis.org/testing/en/docs/pyqgis\\_developer cookbook/plugins.html](https://docs.qgis.org/testing/en/docs/pyqgis_developer%20cookbook/plugins.html)

#### **Documentation** *PostgreSQL*

<https://www.postgresql.org/>

#### **Documentation Excel :**

Jacques Boisgontier :<http://boisgontierjacques.free.fr/>

#### **Infrastructure de Données Spatiales**

- Picto Occitanie [: https://www.picto-occitanie.fr/accueil](https://www.picto-occitanie.fr/accueil)
- Plateforme d'échange de données en Nouvelle-Aquitaine :<https://portail.pigma.org/>
- GéoBretagne [: https://cms.geobretagne.fr/](https://cms.geobretagne.fr/)

#### **Données :**

- Institut National de la Statistique et des Etudes Economiques : <https://www.insee.fr/fr/accueil>
- Institut National de l'Information Géographique et Forestière (IGN) :<http://www.ign.fr/>
- Base Nationale sur l'Intercommunalité : <https://www.banatic.interieur.gouv.fr/V5/accueil/index.php>
- Inventaire National du Patrimoine Naturel :<https://inpn.mnhn.fr/accueil/index>

#### **Forums**

- Géorezo:<https://georezo.net/>
- Stackoverflow[: https://stackoverflow.com/](https://stackoverflow.com/)
- Développez[: https://www.developpez.net/forums/](https://www.developpez.net/forums/)
- PostgreSQL :<https://forums.postgresql.fr/>

#### **Autre sites :**

- Portail IRSTEA:<https://siddt.irstea.fr/>
- ▶ Blog SIG & Territoires [: https://www.sigterritoires.fr/](https://www.sigterritoires.fr/)
- CNIG:<http://cnig.gouv.fr/>
- INSPIRE [: https://www.ecologique-solidaire.gouv.fr/directive-europeenne-inspire](https://www.ecologique-solidaire.gouv.fr/directive-europeenne-inspire)
- Open Geospatial Consortium:<http://www.opengeospatial.org/>
- Espace Interministériel de l'Information Géographique : <http://www.geoinformations.developpement-durable.gouv.fr/>

# <span id="page-42-0"></span>Table des illustrations

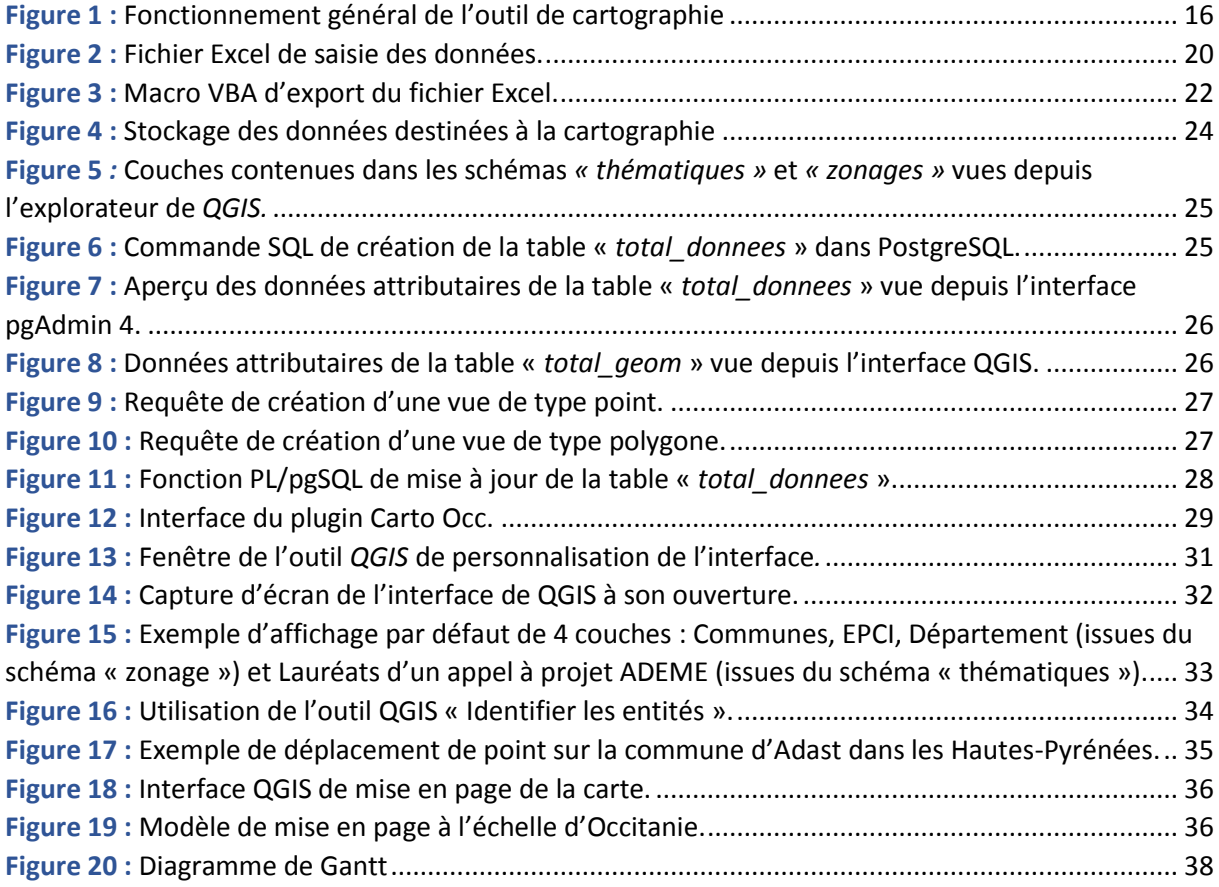